## **VaR Platform Familiarisation Programme – Simulation Functionalities and Default Fund**

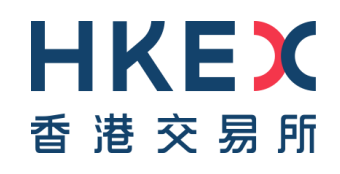

### **Agenda**

- Familiarisation Programme
- VaR Online
- VaR Platform Reports
- Checklist
- Coming Soon
- Important Information

### **Familiarisation Programme -Overview**

To ensure a smooth transition from existing risk arrangement to new risk model supporting by VaR Platform (known as NextGen Risk Management (NGRM) previously), before the official launch of VaR Platform, HKSCC released a Familiarisation Programme to facilitate Clearing Participants (CPs) to:

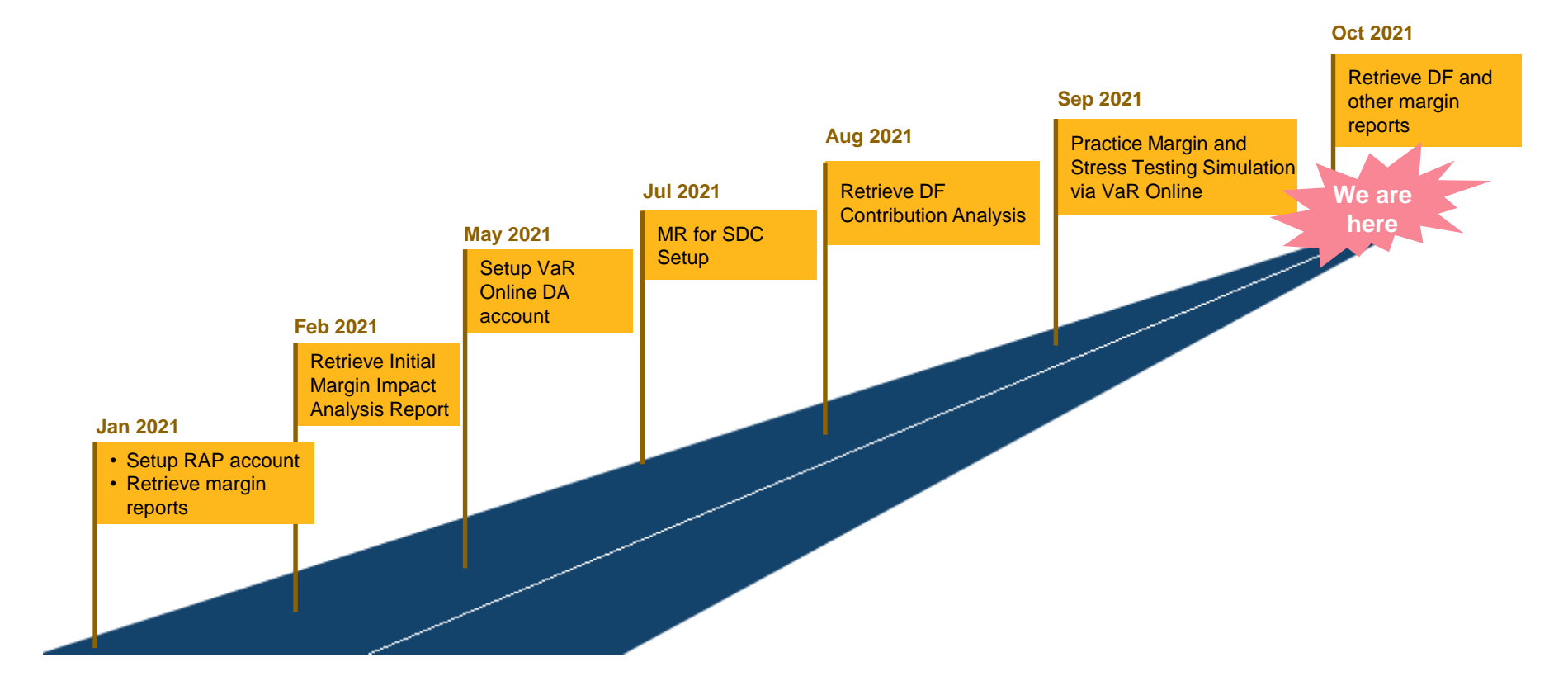

### **Familiarisation Programme (Cont'd)**

**- Two Phases**

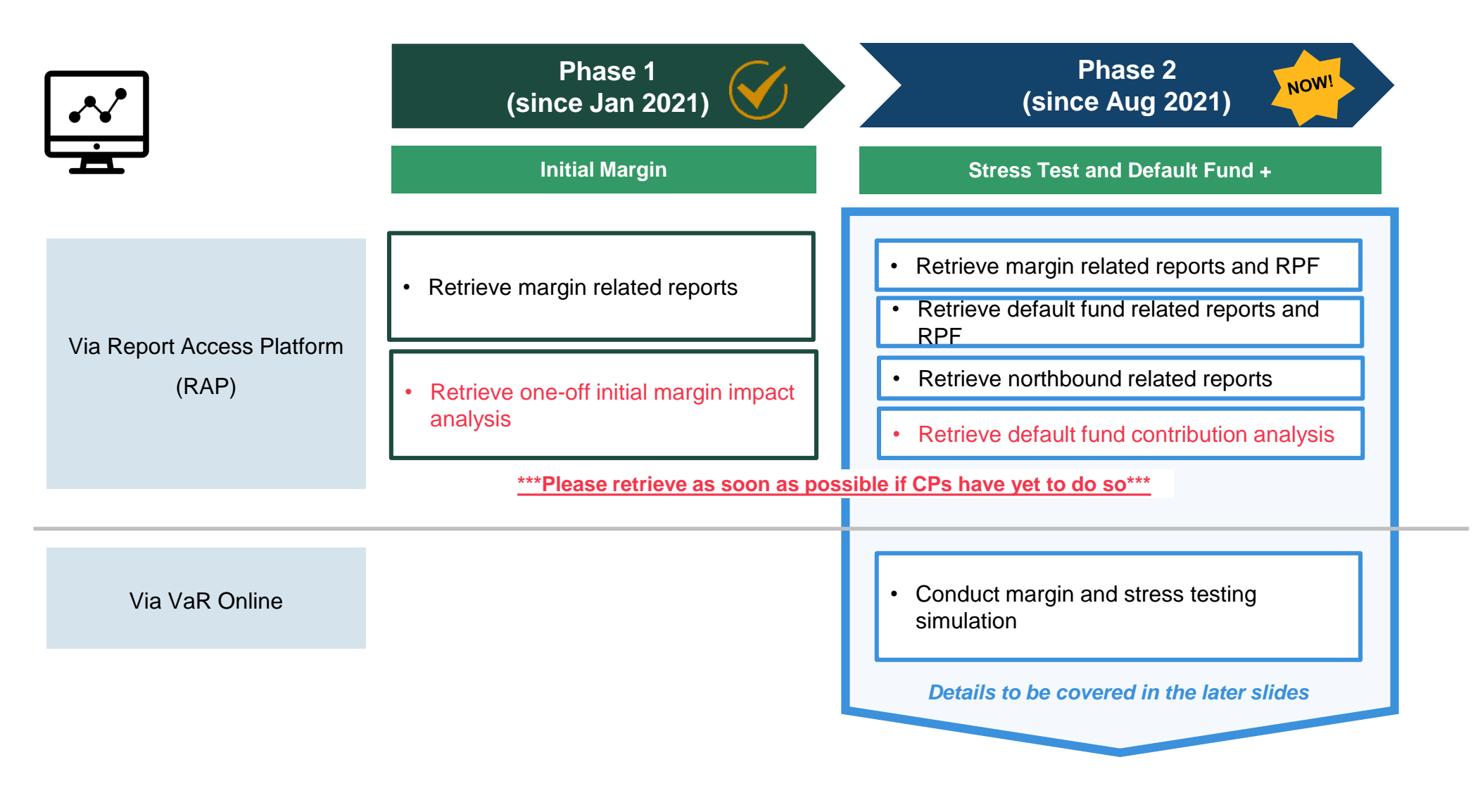

### **Familiarisation Programme (Cont'd) -Tentative Programme Schedule**

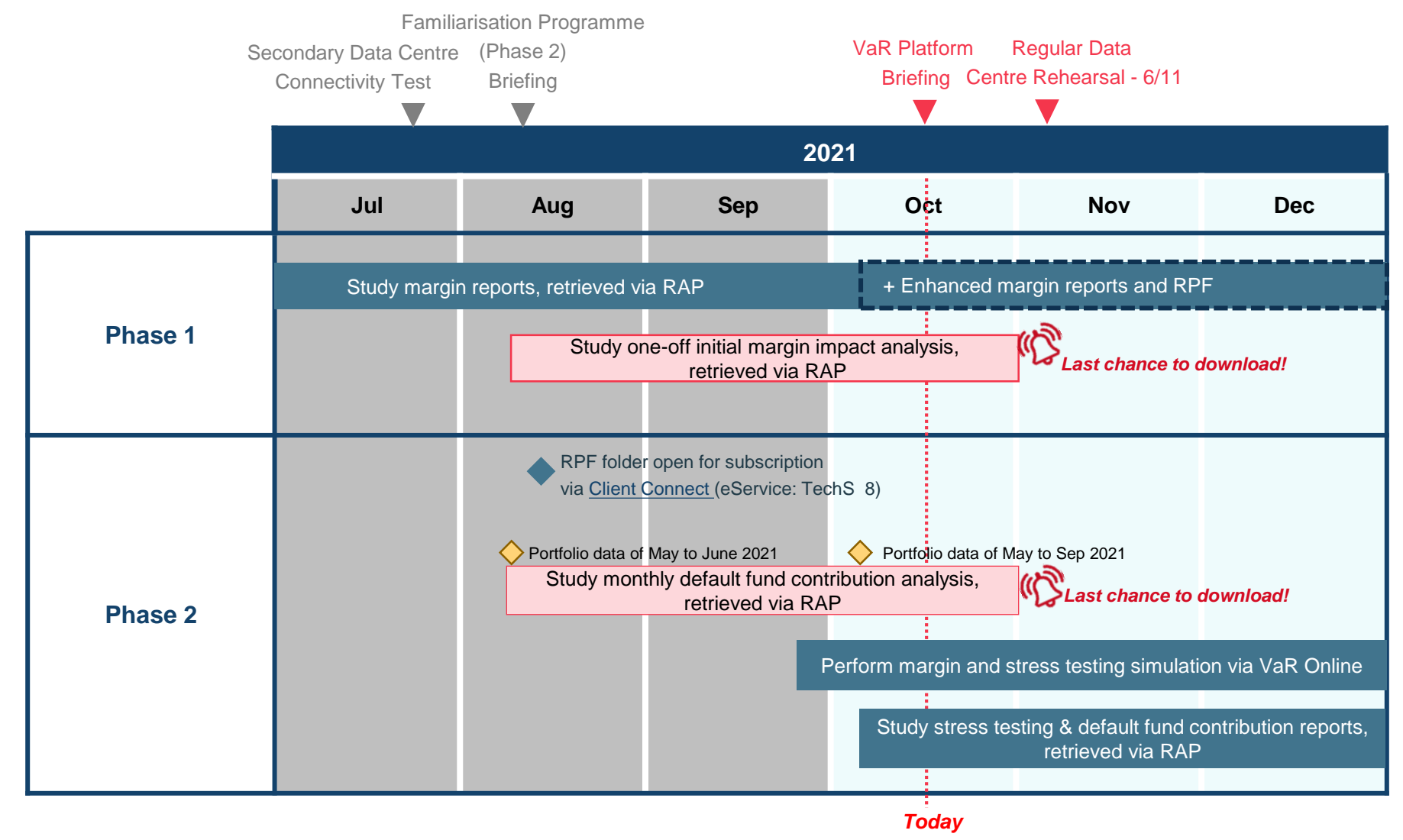

**All VaR Platform reports & information obtained during the Familiarisation Programme are for reference only.**

**CPs should continue to settle their risk related payments based on CCASS reports.**

### **Familiarisation Programme (Cont'd) -A Day of Familiarisation – Daily Schedule**

A day in familiarisation in timeline view:

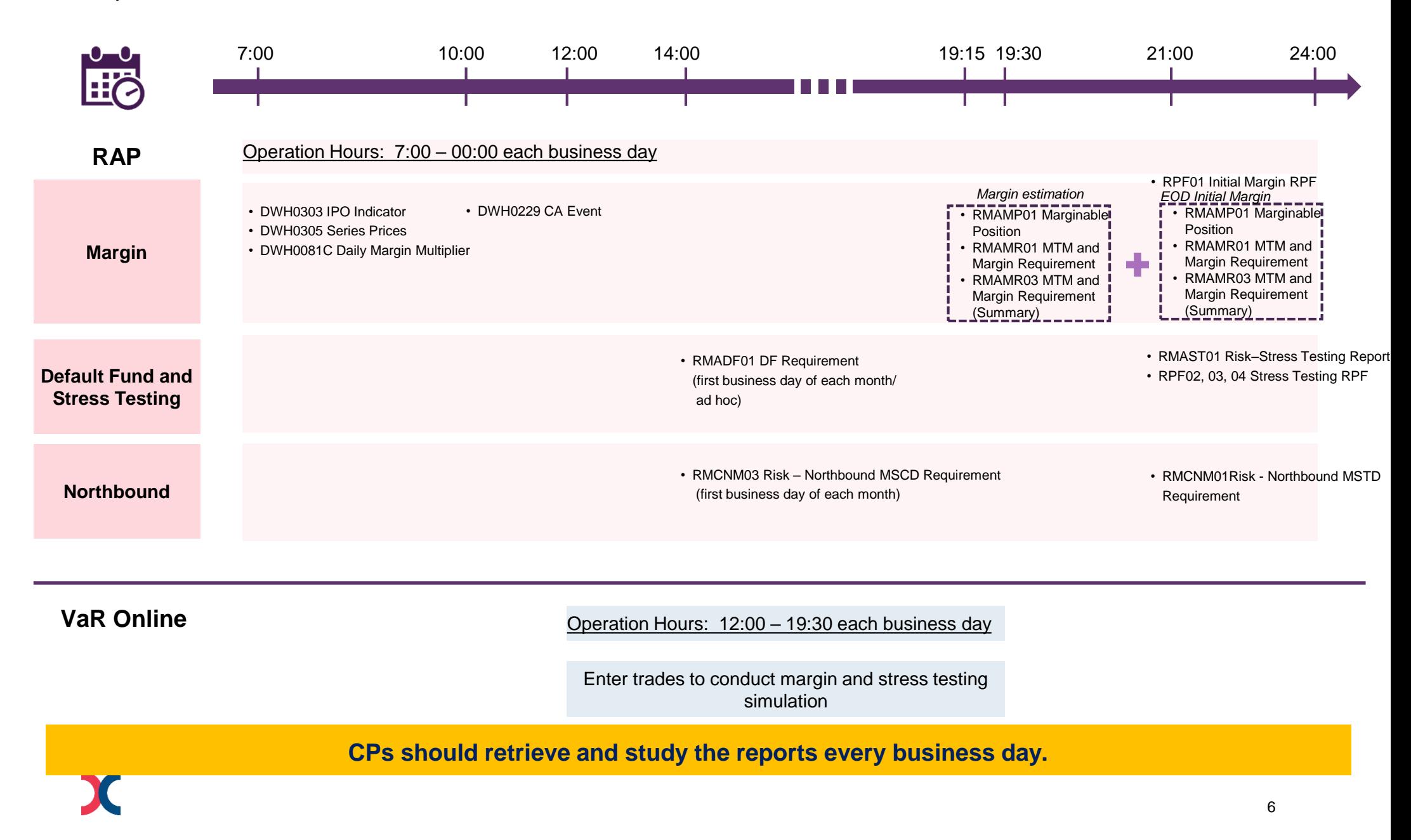

### **Familiarisation Programme (Cont'd) -Specific Activities**

- 1. Data Centre failover rehearsal on 6 Nov 2021 (Sat)
	- o an annual event for CPs to familiarise themselves with the contingency procedures on CCASS and VaR Platform.
	- o for detailed schedule and timetable, please refer to the circular [CD/CDCO/CCASS/032/2021](https://www.hkex.com.hk/Services/Next-Generation-Post-Trade-Programme/-/media/11952F76B9894B47A8BEF15502C36348.ashx) and the information package embedded.
- 2. Retrieve the following analysis dashboards via RAP (for Familiarisation Programme only)
	- a) One-off Initial Margin Impact Analysis
		- calculated based on each CP's own historical CNS portfolio from the beginning of 2015 to the end of 2020

*Sample of one-off Initial Margin Impact Analysis* 

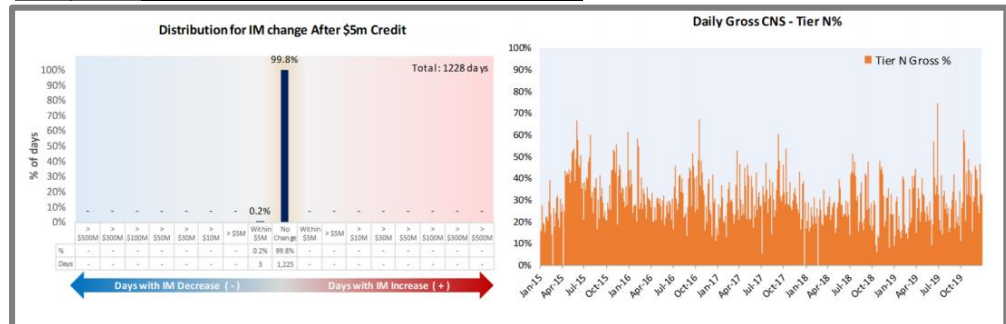

- b) Default Fund Contribution Analysis
	- calculated based on CPs' actual portfolios for the months of May and Sep 2021

#### *Sample of Default Fund Contribution Analysis*

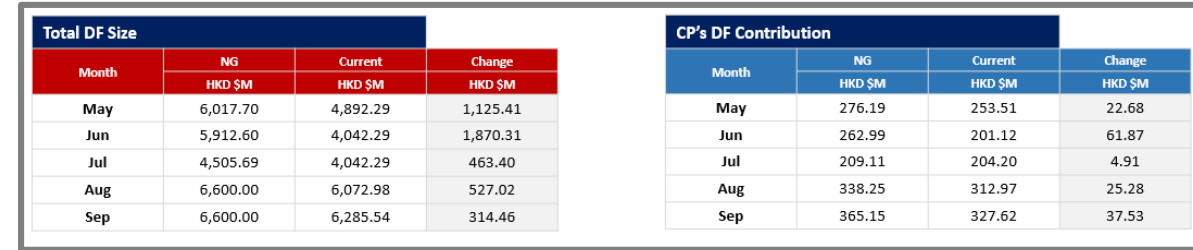

Please note that the files will only be available for retrieval from the "INBOX/YYYYMMDD" subfolder in RAP, where YYYYMMDD refers to every Monday during the familiarisation period (i.e. 11, 18 & 25 Oct 2021)

## **VaR Online**

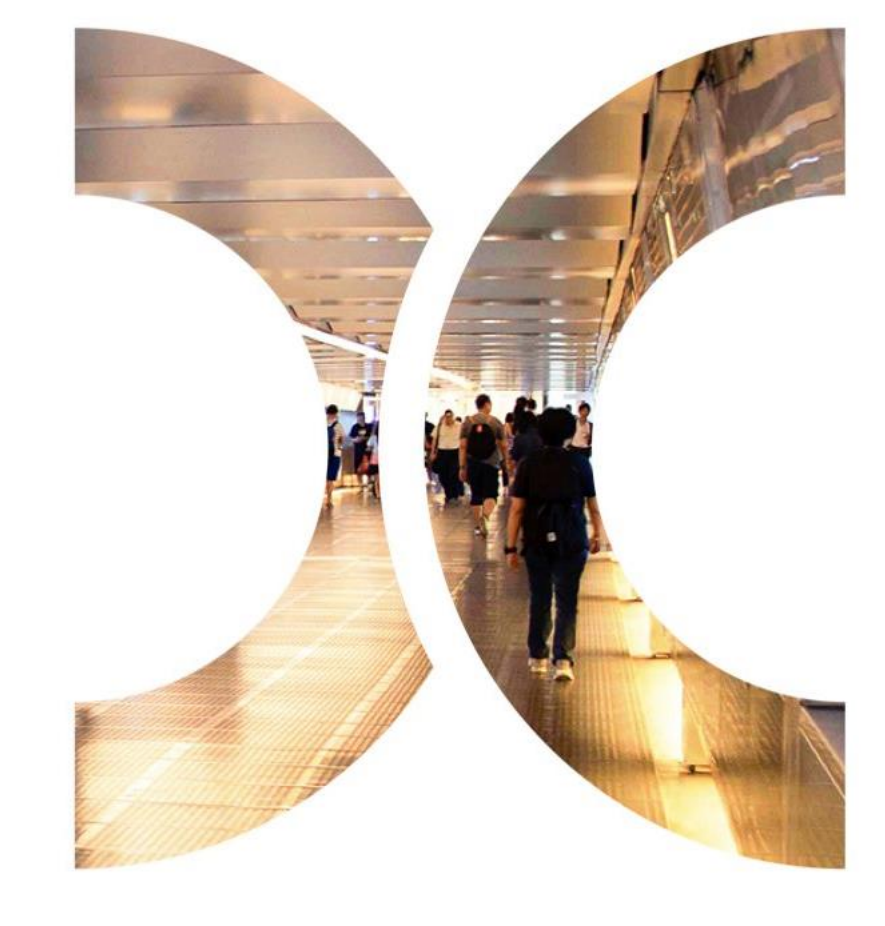

### **VaR Online -Overview**

VaR Online is a tool for CPs to conduct online margin and stress testing simulation.

To get started, CPs should appoint at least two VaR Online Delegated Administrators (VaR DAs)<sup>1</sup> to setup and maintain their designated business users for accessing VaR Online. Then, the VaR DAs can manage their business users via VaR DA platform.

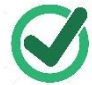

*Each VaR DA registered during the Familiarisation Programme will be granted with business user access.*

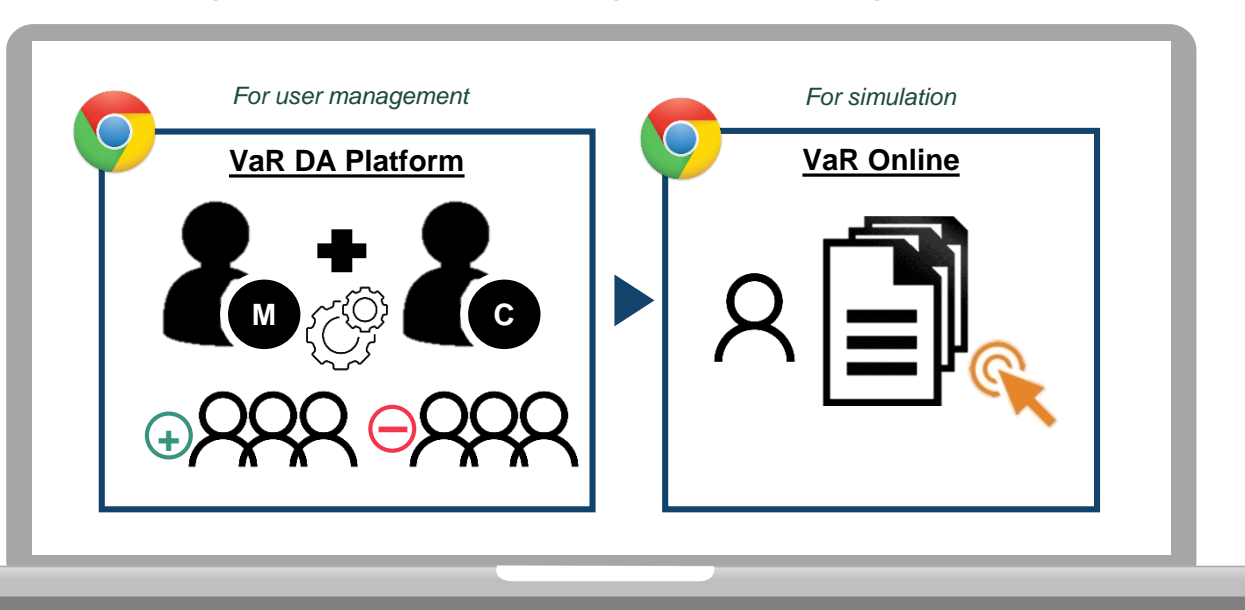

Please note that both VaR DA platform and VaR Online are only accessible using Google Chrome browser from *workstation with SDNet connection.*

### **VaR Online (Cont'd) -VaR DA Platform/ VaR Online Access**

VaR DA/ business user should setup password immediately from the respective platform once they received the User ID.

#### **VaR DA** can access to VaR DA platform via:

- URL: <https://idm.hkexposttrade.com.hk/user-management/>
- Operation hours: available from 07:00 to 01:00 on Mondays to Saturdays, except for public holidays

#### **VaR business user** can access to VaR Online via:

- URL: <https://rmcd.hkexposttrade.com.hk/>
- Operation hours: during Familiarisation Programme, available from 12:00 to 19:30 on Mondays to Fridays, except for public holidays

Given each VaR DA registered during the Familiarisation Programme will be granted with business user access, VaR DA shall *use the same User ID to access VaR Online.*

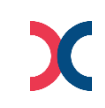

### **VaR Online (Cont'd) -VaR DA Platform/ VaR Online Access**

The login procedure of both VaR DA Platform and VaR Online are the same.

CPs who have successfully applied for VaR DA/ VaR business user should receive the below notification email with the User ID sent by the HKSCC System.

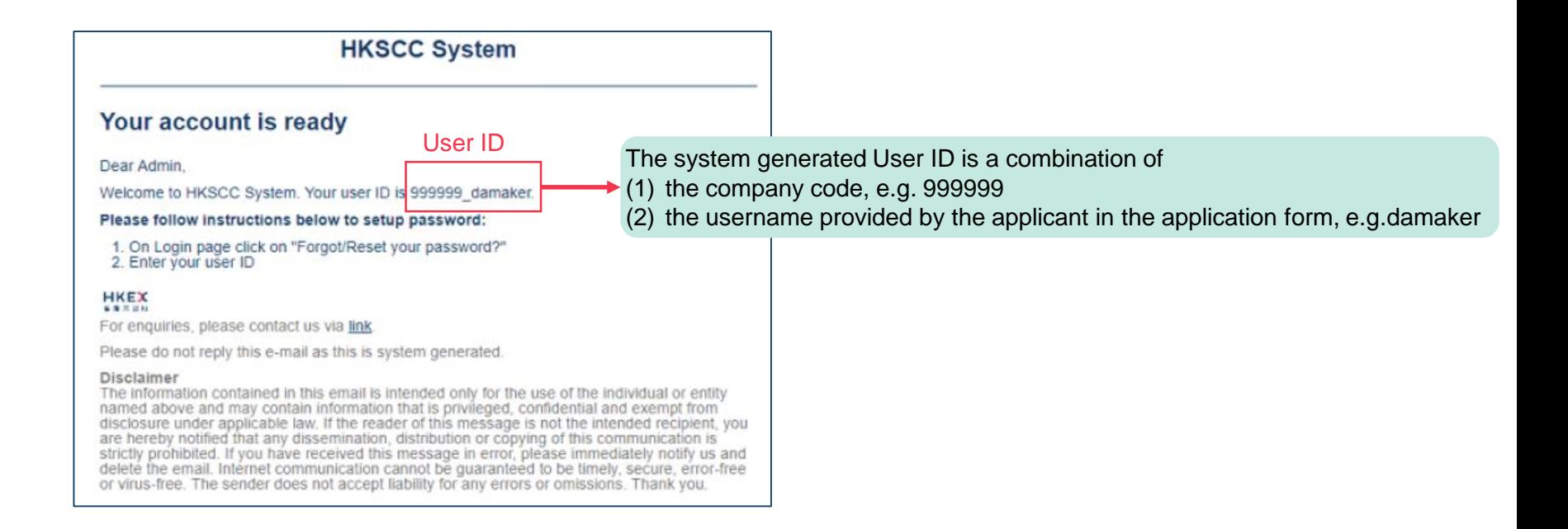

### **VaR Online (Cont'd) - How to Setup Password?**

#### **1 User Login HKEX** User ID Password Welcome to VaR Online LOG IN **→ Click <Forgot/Reset your password>.** Forgot/Reset your password? > By clicking the 'LOG IN' button, I confirm that the individual(s) whose personal data is disclosed in my use of this application consent to the processing of their personal data. Unauthorised access and use are prohibited, HKEX reserves the right to take actions against offenders **HKSCC System: One Time Password 3 2** From no-reply@openam.org **Today 17:30** Date **HKEX** 香港交易所 One Time Password (OTP) for HKSCC System: 27788148 Welcome to VaR Online OTP will be sent to your registered email. **Input User ID** Enter your User ID, Please Enter Your One Time Password, User ID Or Request A New One then click <SUBMIT> **SUBMIT** Input OTP, then Enter OTP click <SUBMIT OTP> **SUBMIT OTP \*\*\*Remark**: Email OTP is valid for **5 minutes HKEX REQUEST OTP** and it can only be requested every 5 minutes. 香港交易所 © 2021 Hong Kong Exchanges and Clearing Limited. All rights reserved.

## **VaR Online (Cont'd)**

**- How to Setup Password?**

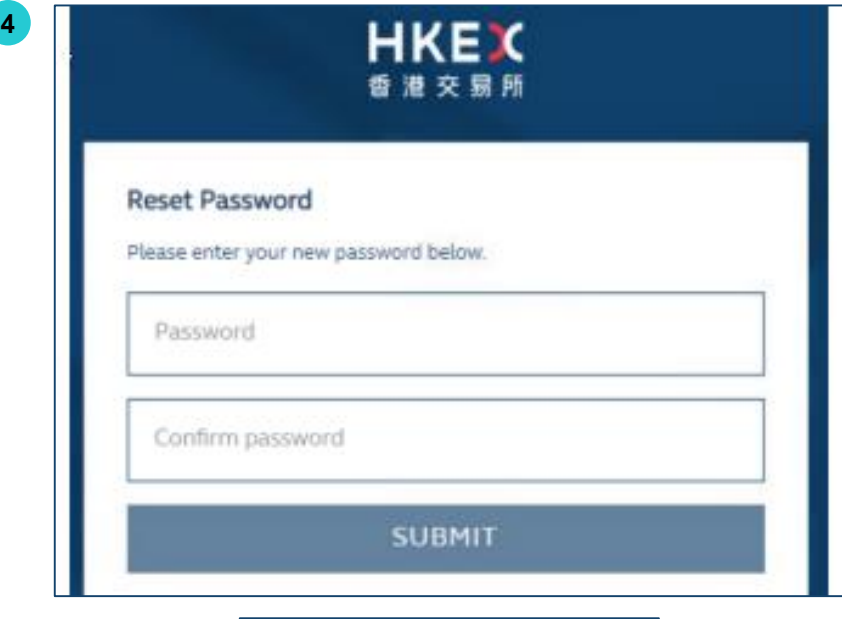

**5** User Login User 1D Password LOG IN Forgot/Reset your password? > By clicking the 'LOG IN' button, I confirm that the individual/s) whose personal data is disclosed in my use of this application consent to the processing of their personal data. Unauthorised access and use are prohibited, HKEX reserves the right to take actions against offenders.

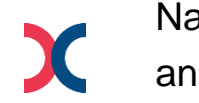

Navigate back to the login page and enter User ID and Password Set up the password based on password requirements:

1. 8-15 characters

**6**

- 2. At least 1 number
- 3. At least 1 lower letter
- 4. At least 1 capital letter
- 5. At least 1 special character from !@#\$%^&\*()

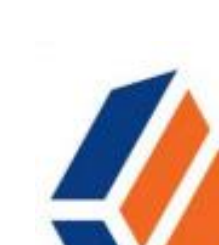

ForgeRock Authenticator Forgerock Designed for iPad **RRENK 45+17 Ritings** Free

Install the App in your mobile device from Google Play/ App Store

## **VaR Online (Cont'd) - How to Setup Password?**

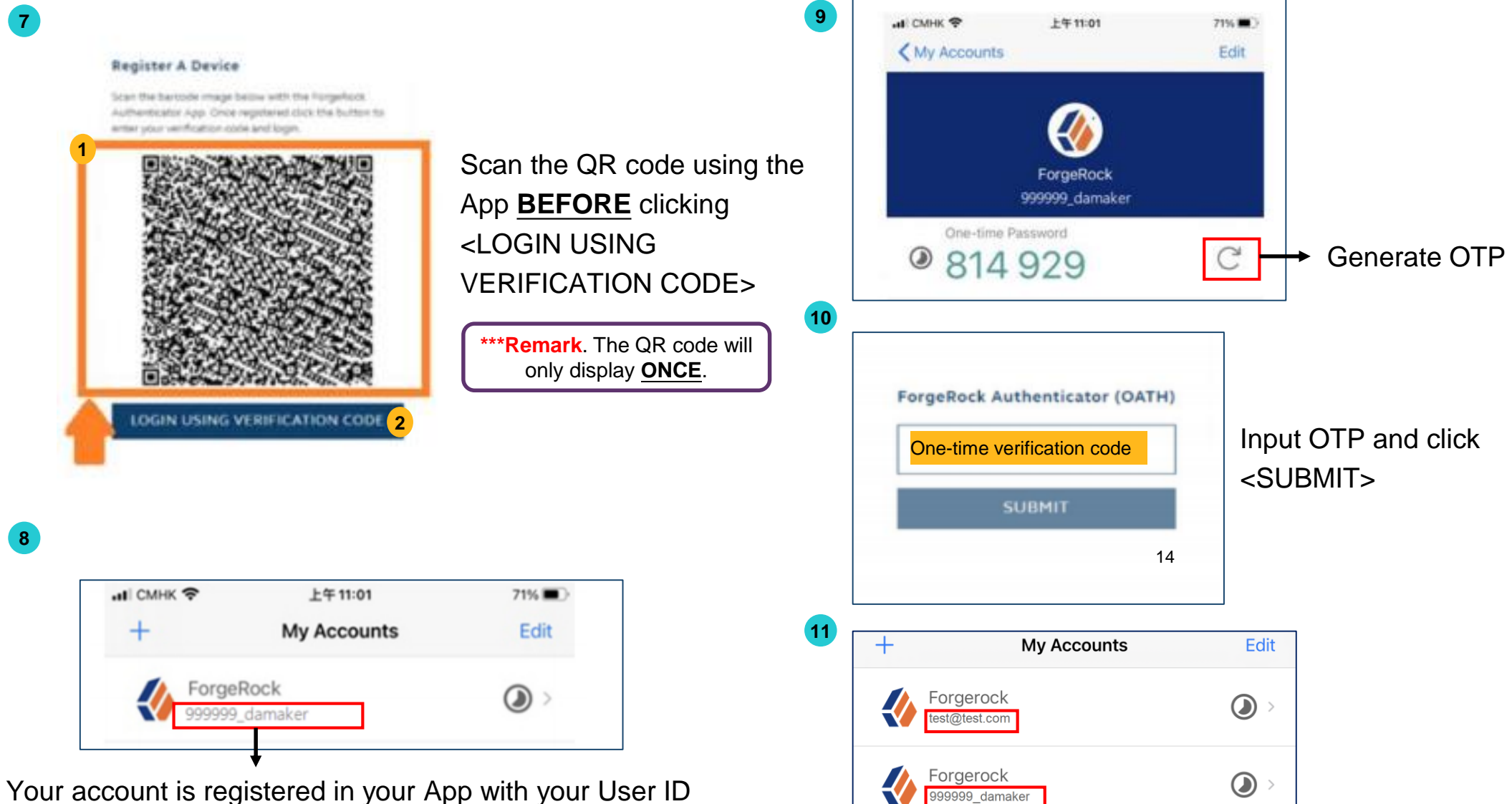

Forgerock accounts can be distinguished by User IDs: Client Connect – email address as User ID

VaR Online – company code\_(self-assigned User ID) 14

### **VaR Online (Cont'd)**

**- VaR DA Platform Access (User Management)**

**DA Maker--- Submit requests to CREATE Business User**

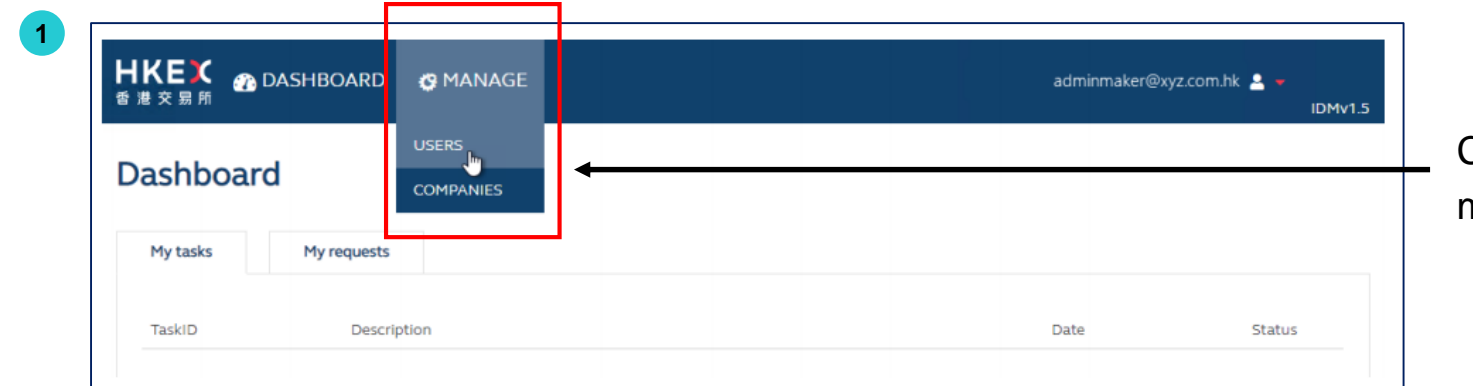

Click <USERS> to access manage user related functions

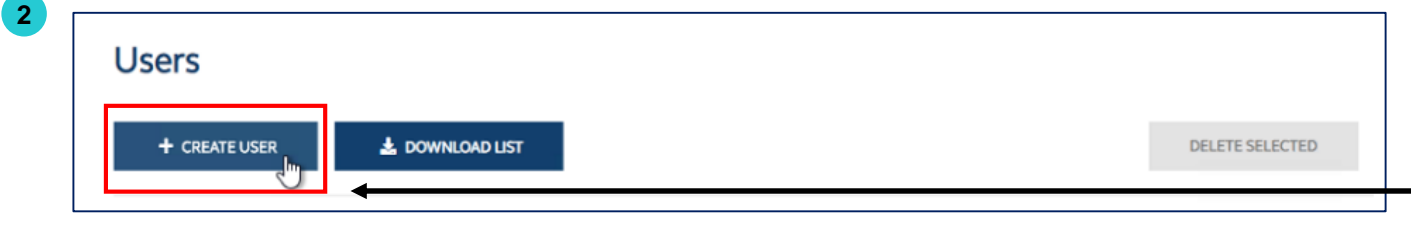

Click <+ CREATE USER> to start fill in the user details

**M**

### **VaR Online (Cont'd) - VaR DA Platform Access (User Management)**

**DA Maker--- Submit requests to CREATE Business User**

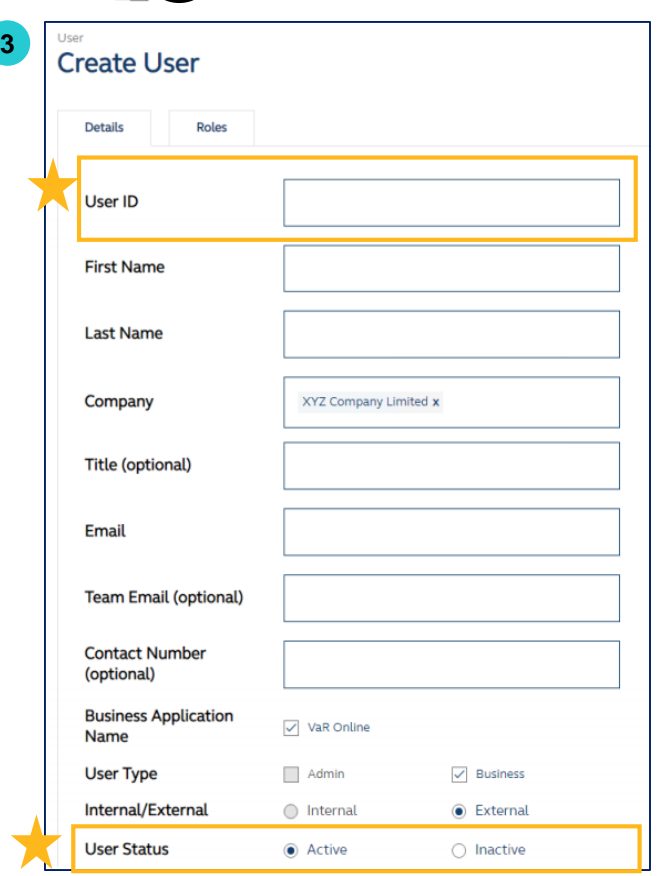

**M**

- Fill in the details and note below:
- 1. User ID: Alphanumeric and NO special character is allowed
- 2. User Status: If changed to INACTIVE, created business user would not be able to access VaR Online

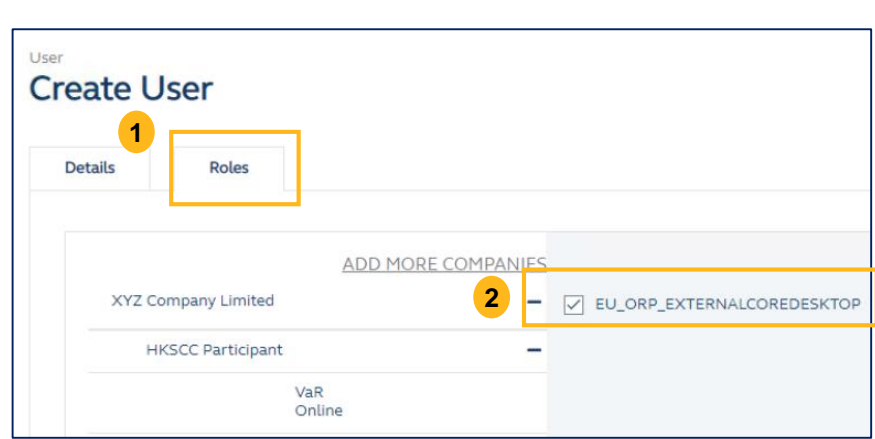

### Click <Roles> and click on the role **EU\_ORP\_EXTERNALCOREDESKTOP**

*\*\*\*Please note that there is no maker/ checker role for Business User\*\*\**

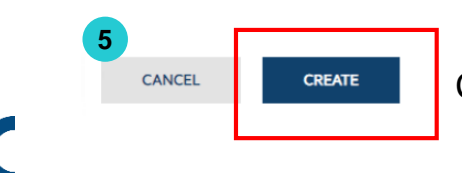

Click <CREATE> to confirm and DA(checker) will receive a notification email for follow-up action

**4**

### **VaR Online (Cont'd)**

### **- VaR DA Platform Access (User Management)**

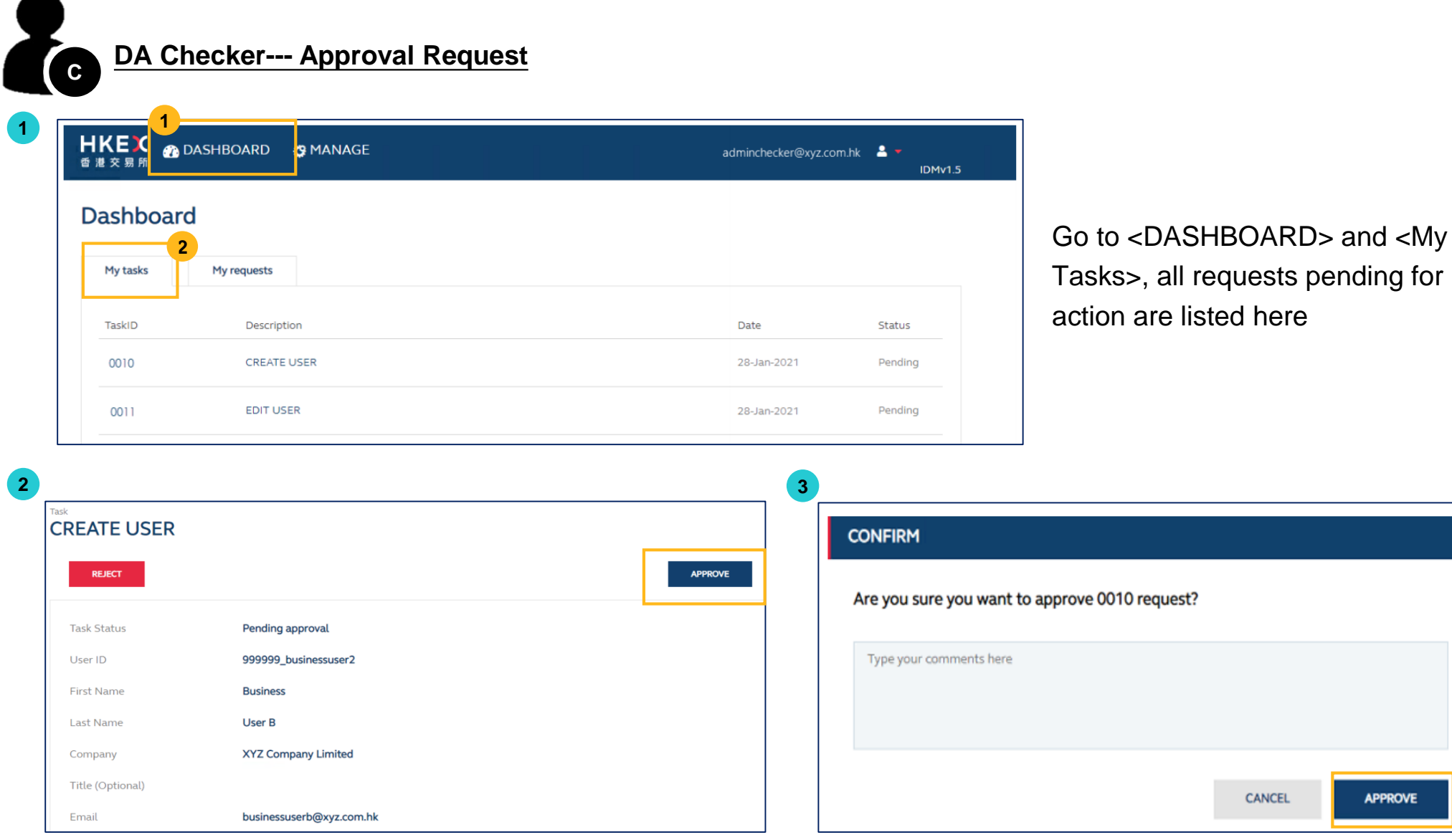

Review the details and click <APPROVE>

For more details on the DA functions, please refer to VaR DA user guide - [section](https://www.hkex.com.hk/Services/Platform-Services/-/media/00DAC19B647E4F9AA245CDAC329619DF.ashx) 2 available in HKEX [website](https://www.hkex.com.hk/Services/Platform-Services/VaR-Platform?sc_lang=en).

**APPROVE** 

### **VaR Online (Cont'd) -VaR Online Access for Business Users**

Business User should see the main view below once they have logged in.

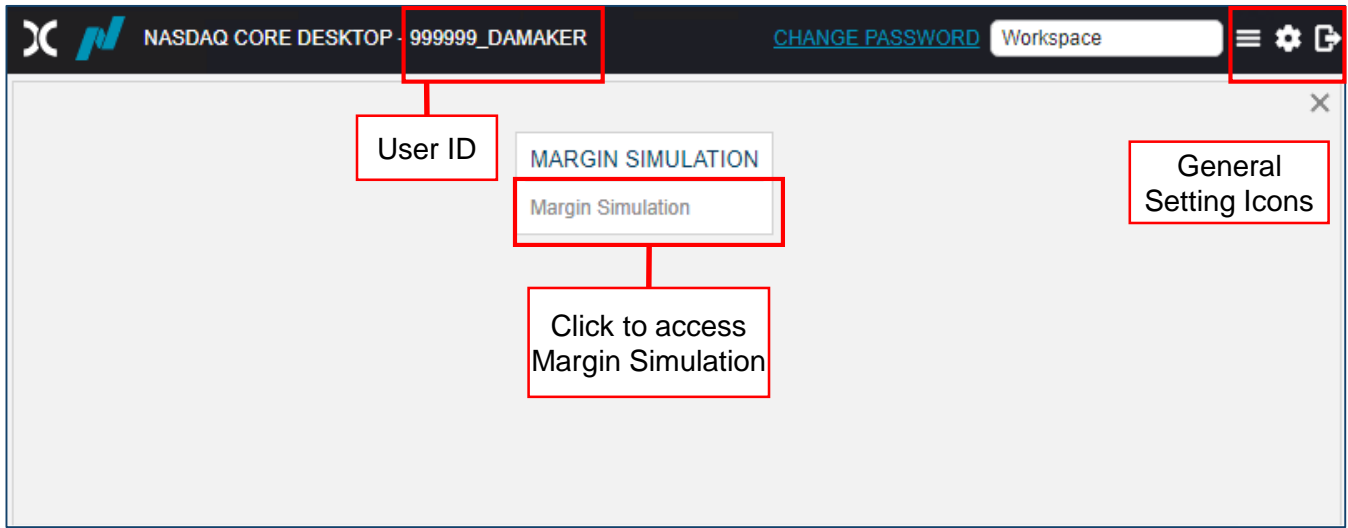

### **VaR Online (Cont'd) -VaR Online Access for Business Users**

• Business User can adjust the settings of the VaR Online view.

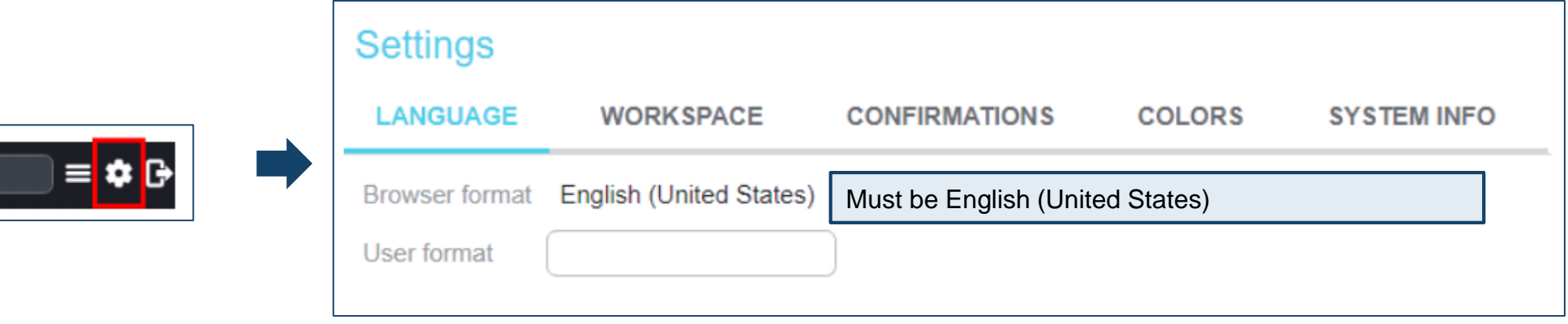

• Or start simulation directly

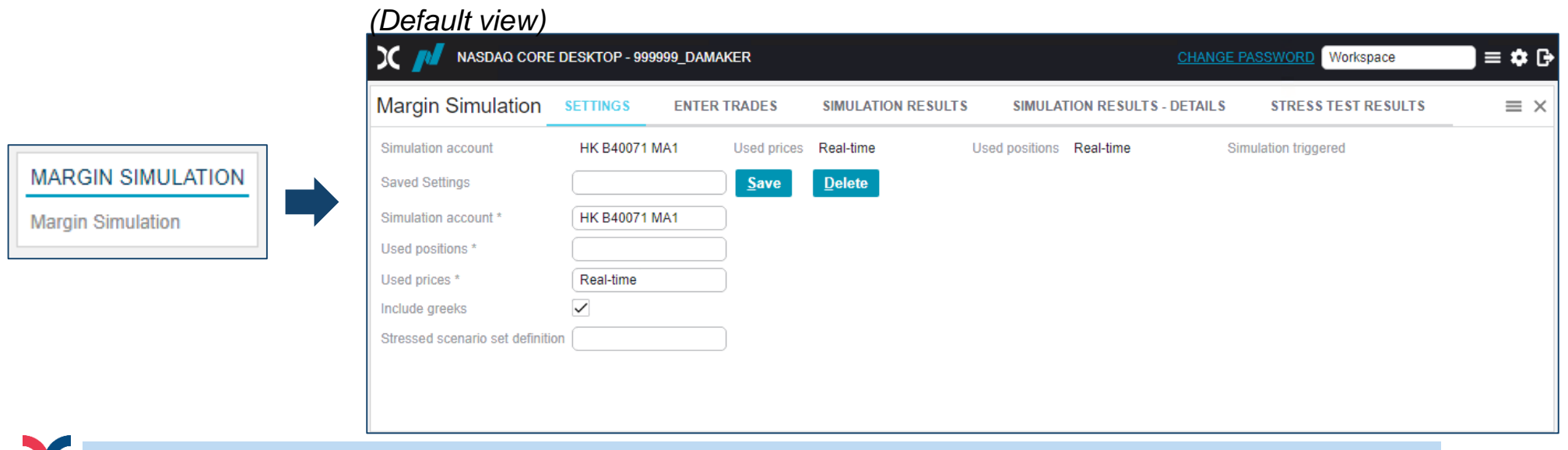

### **VaR Online (Cont'd) - Simulation Flow**

Following is the simulation workflow of different scenarios in VaR Online:

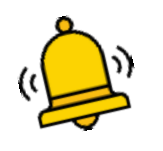

#### *Please note the following:*

- *Simulation is applicable to HK market only, results for SH and SZ markets are reserved for future use.*
- *All simulations result are for reference only, CPs should refer to the respective CCASS report for their risk obligations during the Familiarisation Programme.*

To conduct **margin and/or stress test simulation** for the entered trades:

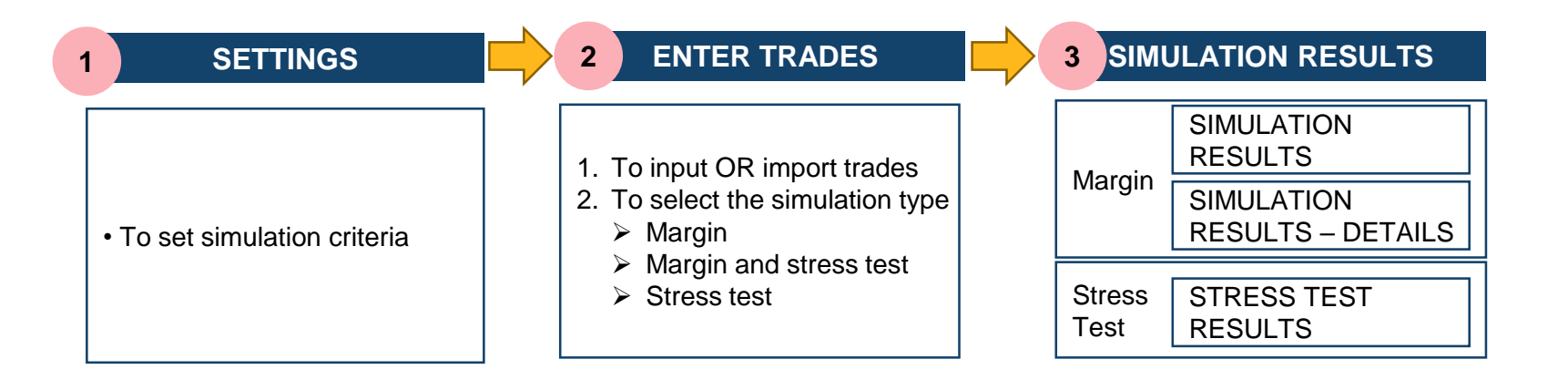

To conduct margin and/or stress test simulation for input or imported trades

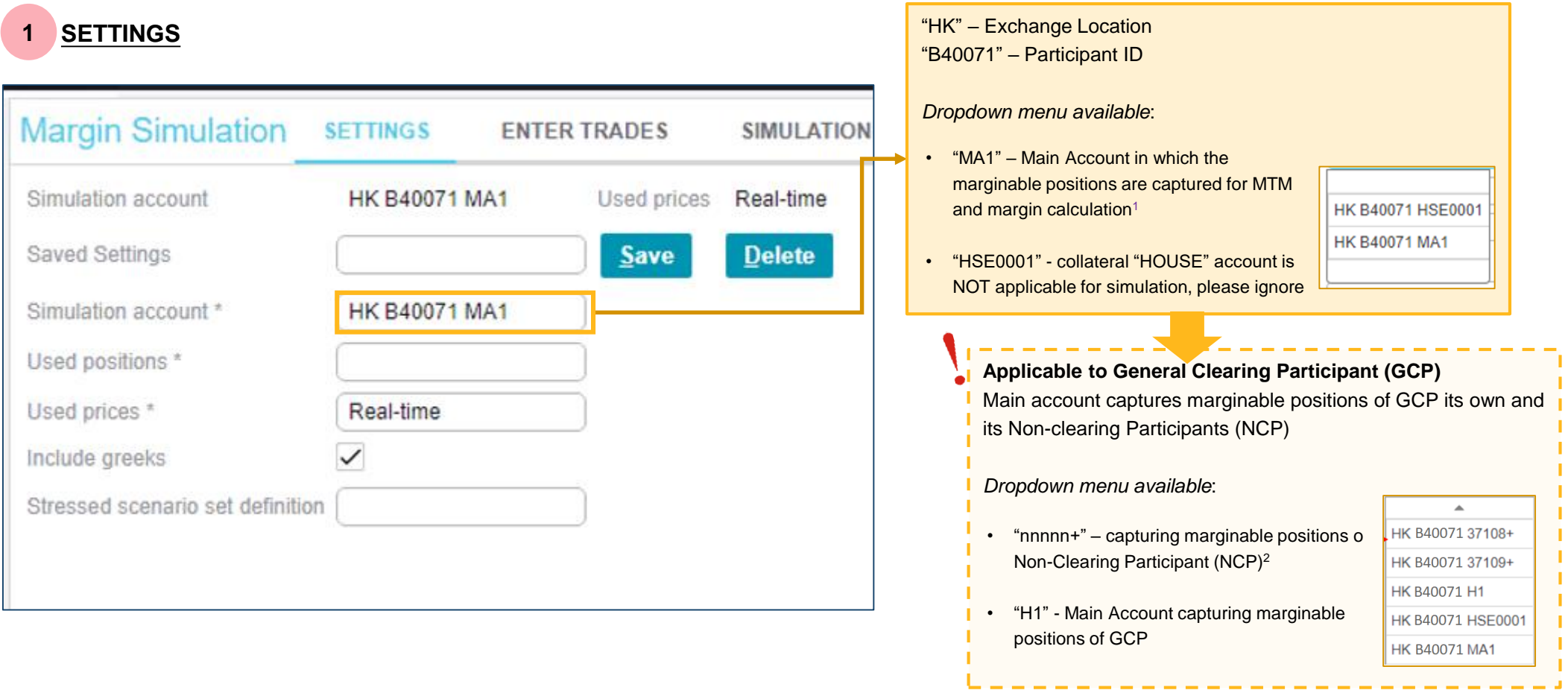

2. During the Familiarisation Programme Phase 2, simulation of NCP's account is only available in end of day.

Note:

### **VaR Online (Cont'd)**

**- Simulation with Input/Imported trades**

### **SETTINGS (CONT'D)**

**1**

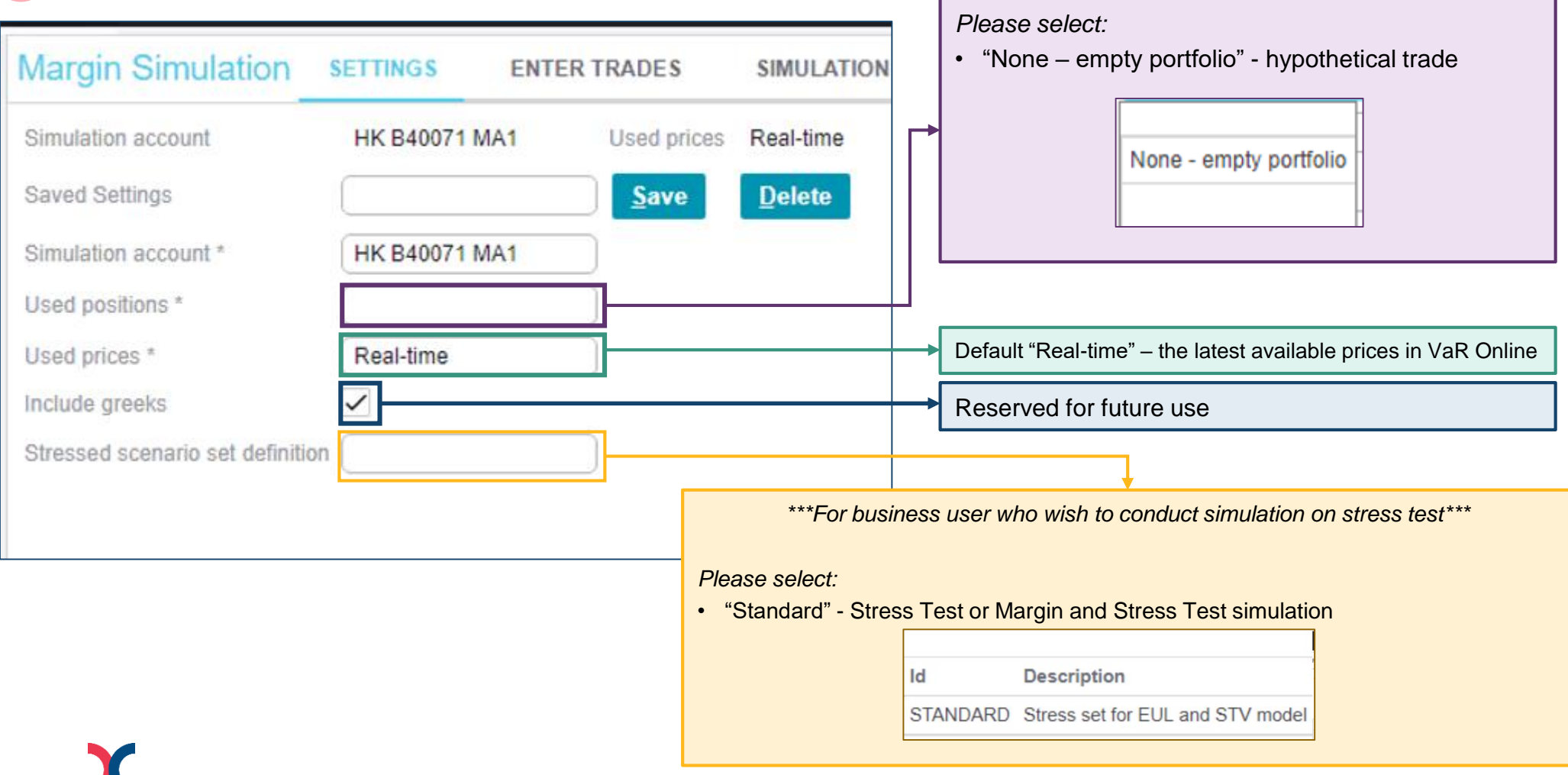

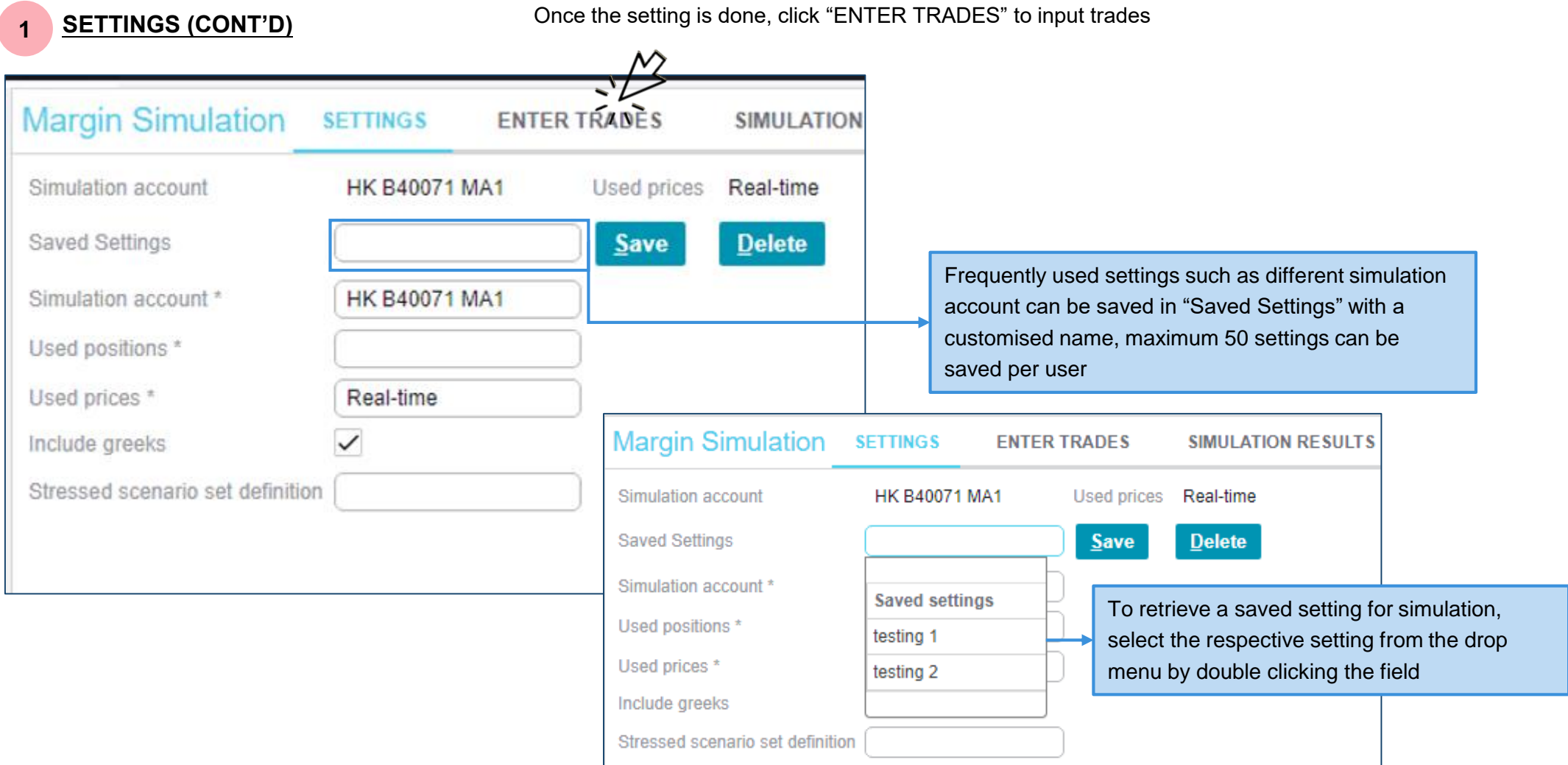

#### **2.1 MARGIN AND/ OR STRESS TEST SIMULATION - ENTER TRADES**

Trades can be entered by the following methods:

- a. Manual Input (up to 20 trades)
- b. File import (up to 500 trades)

Both methods are applicable to GCP and DCP and the simulation will be conducted based on the entered trades, whereas the risk scenario used for calculation will be the previous EOD scenarios

*During Familiarisation Period Phase 2, please only input or import trades in HKD trading currency*

#### **a MANUAL INPUT**

User can enter trades by clicking the respective data field, maximum 20 trades are allowed to be inputted

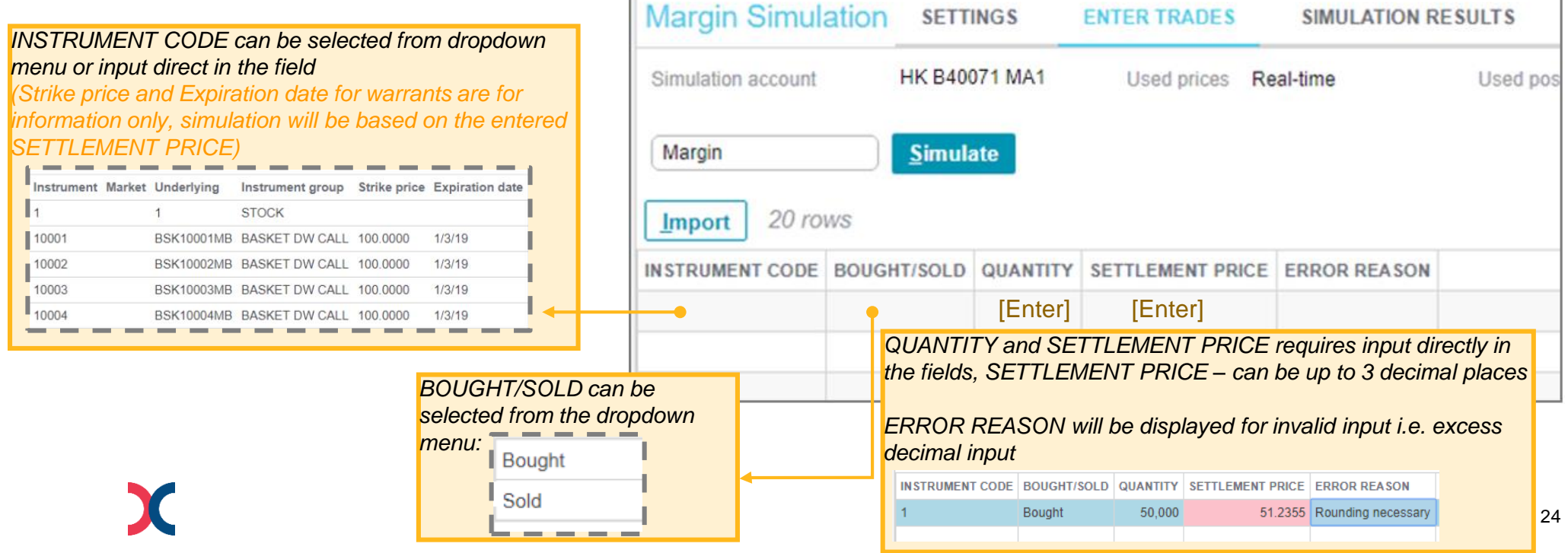

#### **b FILE IMPORT**

User can enter trades by importing a Comma Separated Values (CSV) file, maximum 500 trades are allowed to be imported

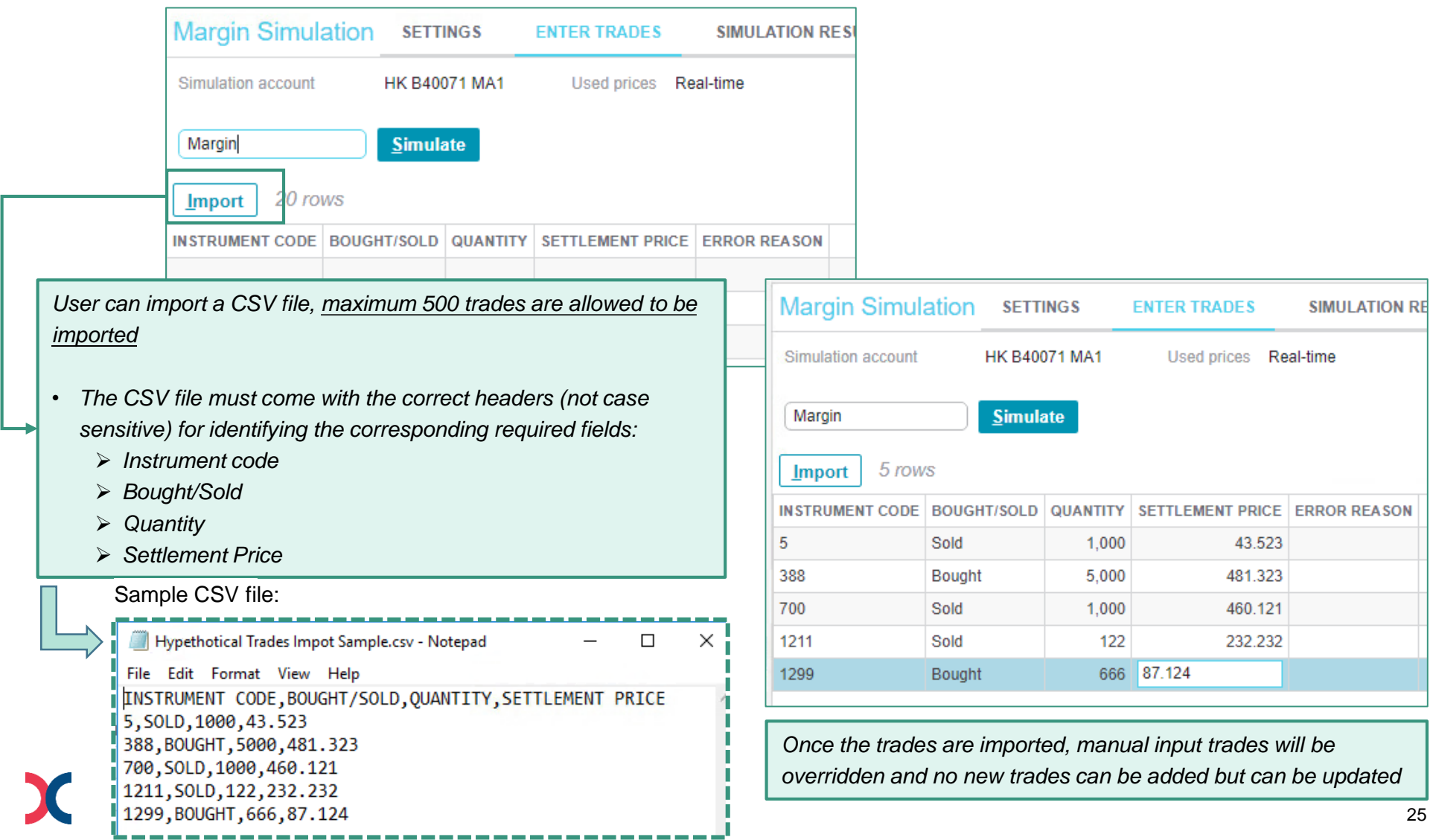

# **VaR Online (Cont'd)**

## **-Simulation with Input/Imported trades**

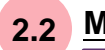

#### **2.2 MARGIN AND/ OR STRESS TEST SIMULATION – SIMULATION TYPES**

*To select the simulation from the dropdown menu:* 

- "Margin" margin simulation only **(default setting)**
- "Margin and Stress Test" both margin and stress test simulation
- "Stress Test" stress test simulation only

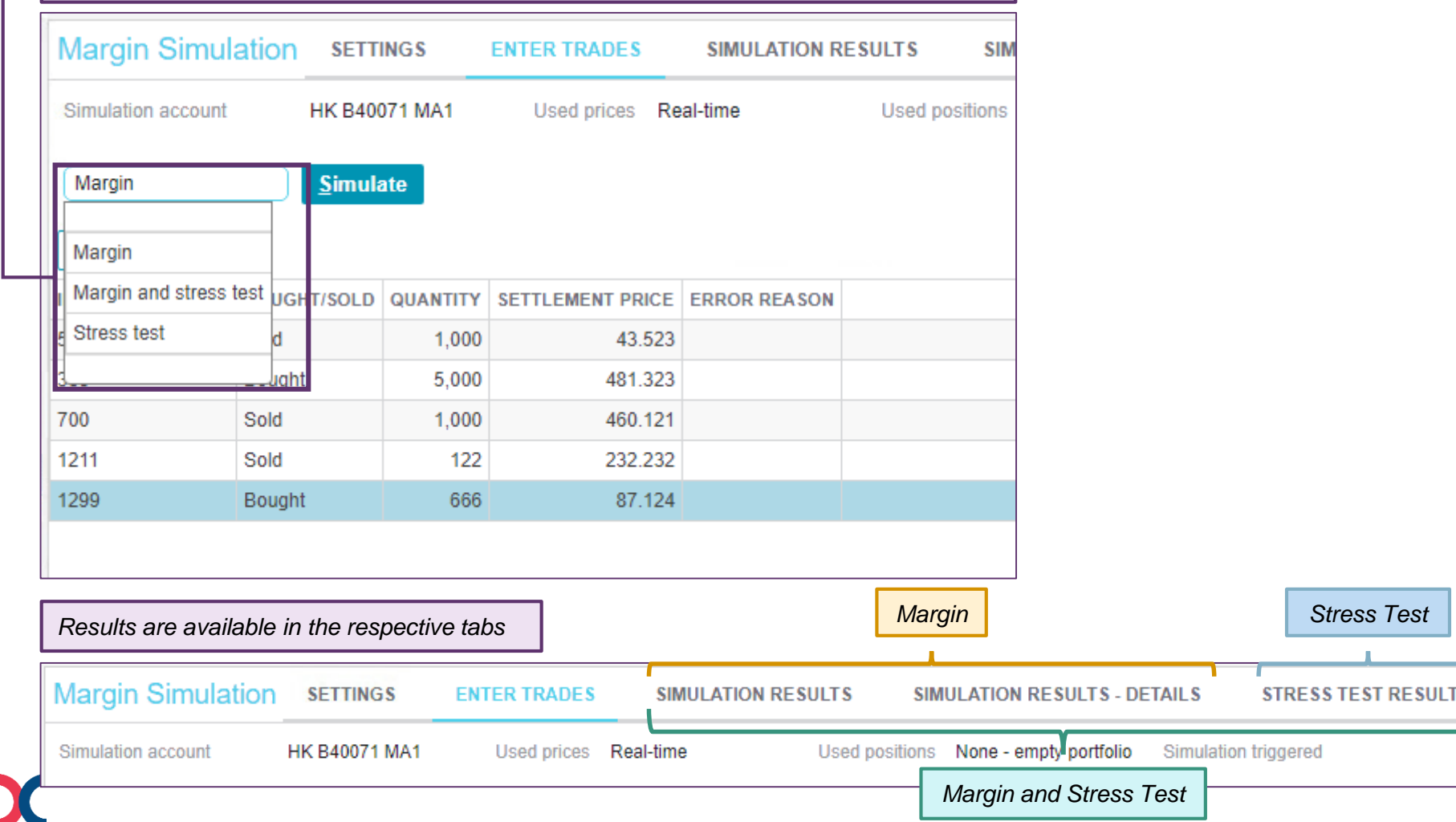

'S.

#### **2.2 MARGIN AND/ OR STRESS TEST SIMULATION - SIMULATION TYPES (CONT'D)**

Once trades are imported/ inputted and simulation type is selected, user can start the simulation

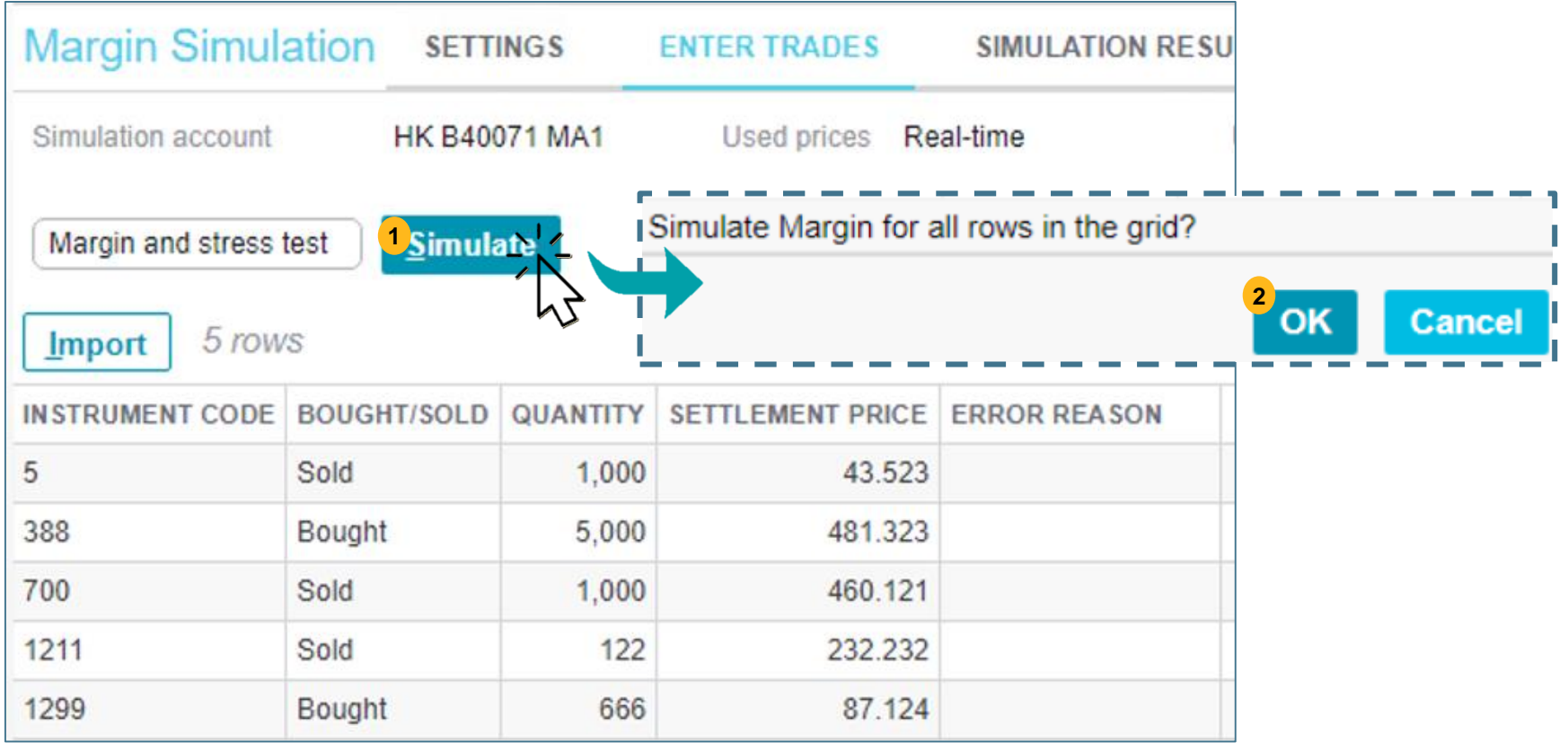

#### **SIMULATION RESULTS**

**3**

Results for the entered trades are available in "SIMULATION RESULTS", "SIMULATION RESULTS – DETAILS"

#### and STRESS TEST RESULTS" tabs

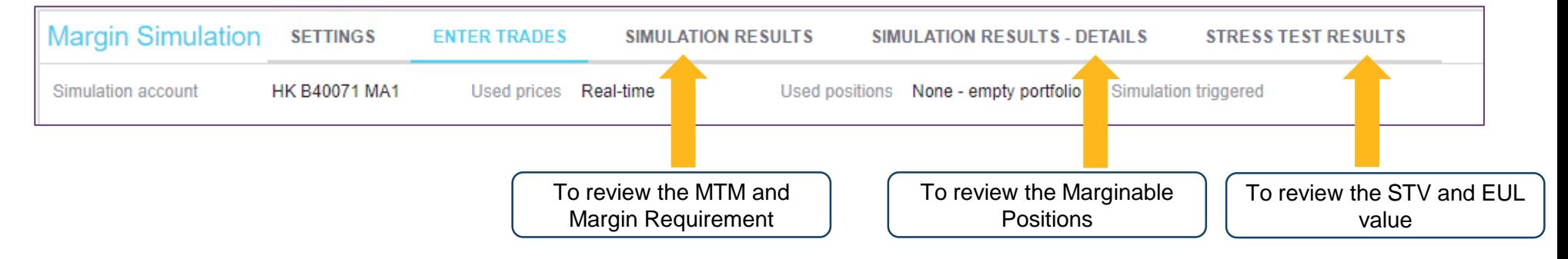

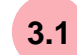

#### **"SIMULATION RESULTS" Tab**

Given the simulation is conducted based on input/ imported trades, there will be only 1 row of results (Simulated portfolio) shown:

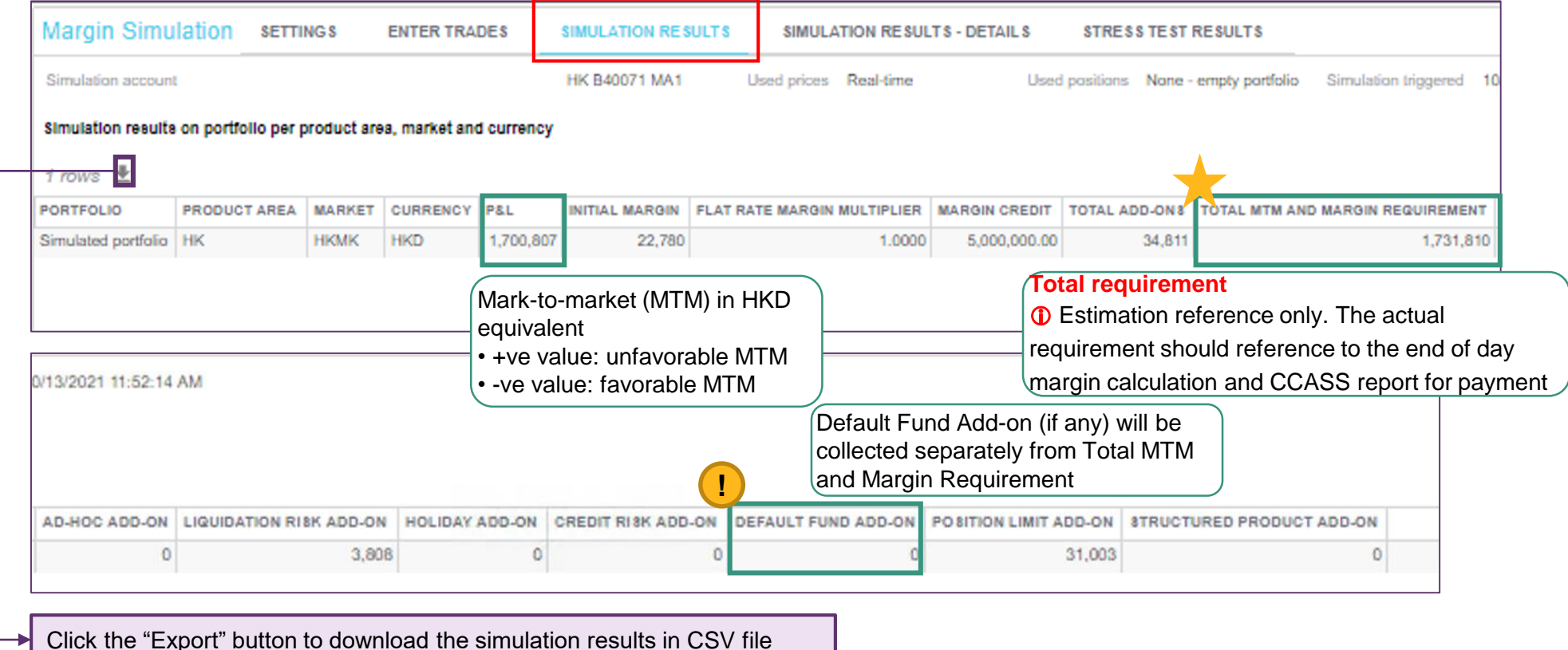

#### **"SIMULATION RESULTS - DETAILS" Tab 3.2**

#### Results of the entered trades will be available

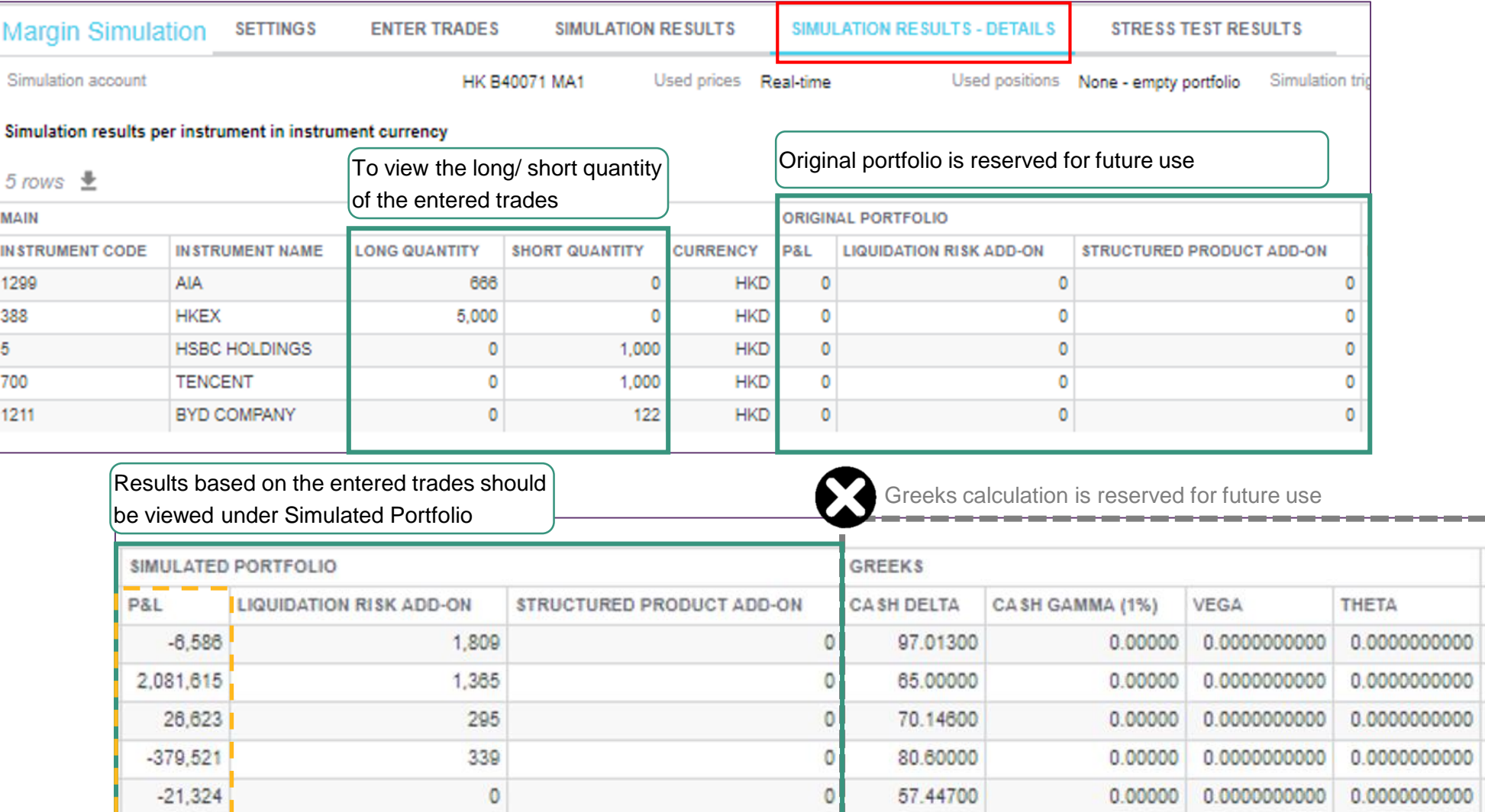

After netting and FX, the sum of the P&L in HKD will  $\,$   $\,$  be the P&L in "SIMULATION RESULTS" tab

L.

### **3.3 SIMULATION RESULTS**

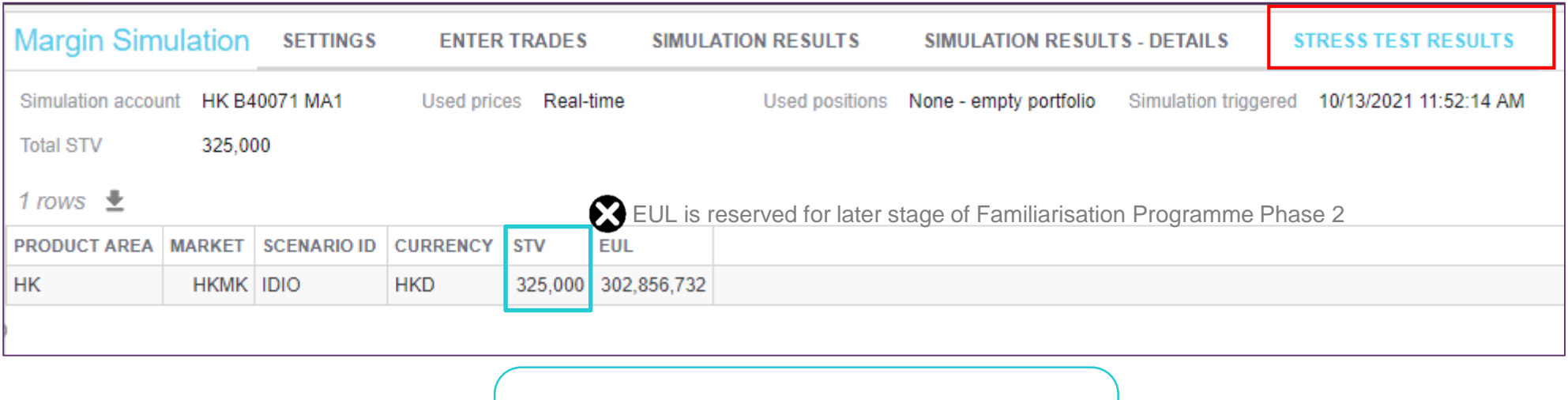

Stress Test Value (STV) is calculated based the scenarios as of previous EOD and the worst case scenario will be displayed

For more details on the simulation functions, please refer to VaR Online user guide - [section](https://www.hkex.com.hk/Services/Platform-Services/-/media/52B65F9953B043B08A878CC0093368AB.ashx) 4 available in **HKEX [website.](https://www.hkex.com.hk/Services/Platform-Services/VaR-Platform?sc_lang=en)**

### **VaR Online (Cont'd) -Demo Video**

CPs can make reference to the demo video for the general settings and the simulation procedure in VaR Online, the demo will be available in **[HKEX website](https://www.hkex.com.hk/Services/Platform-Services/VaR-Platform?sc_lang=en)** on 22 Oct 2021.

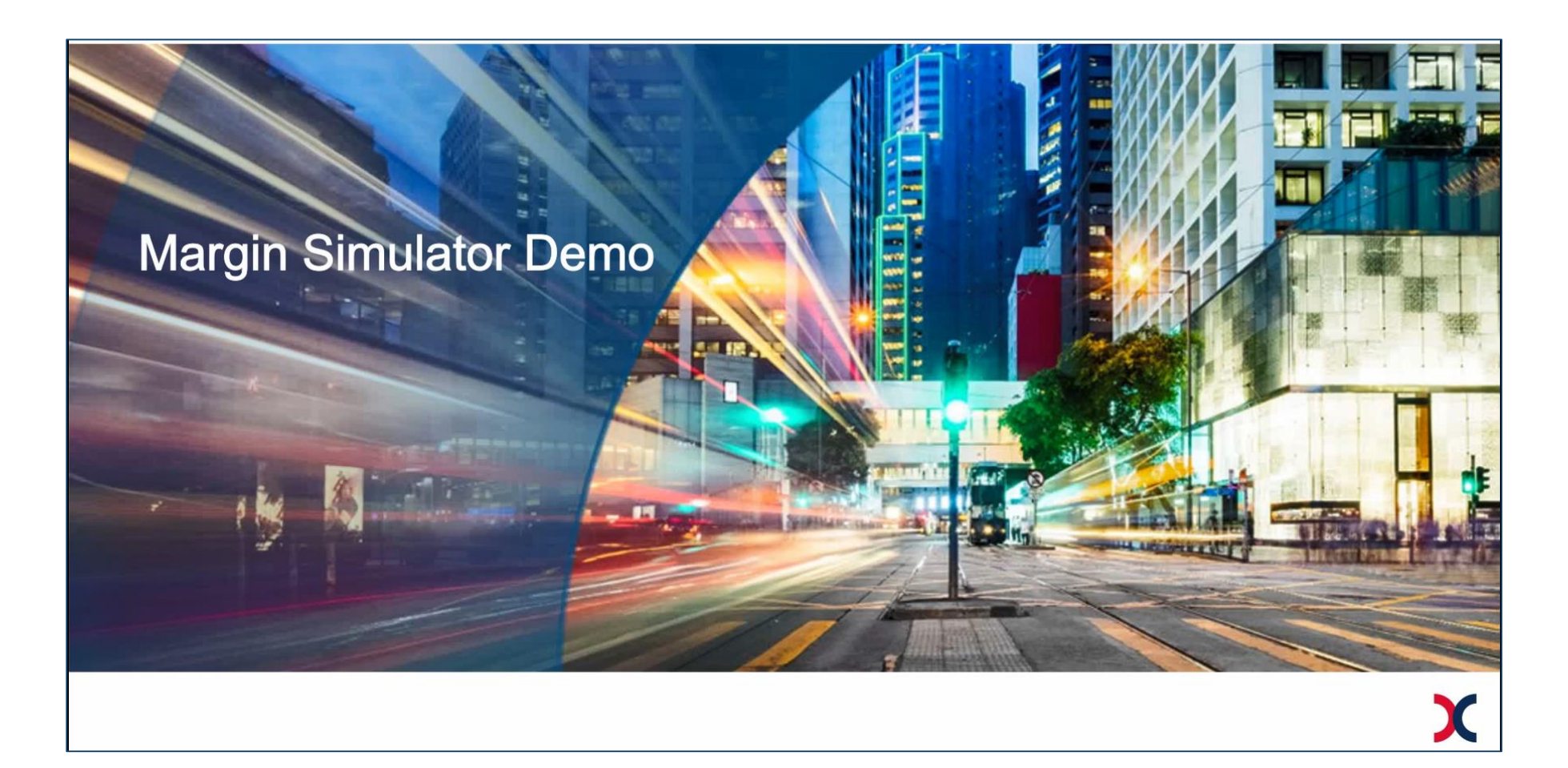

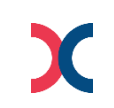

### **VaR Platform Reports**

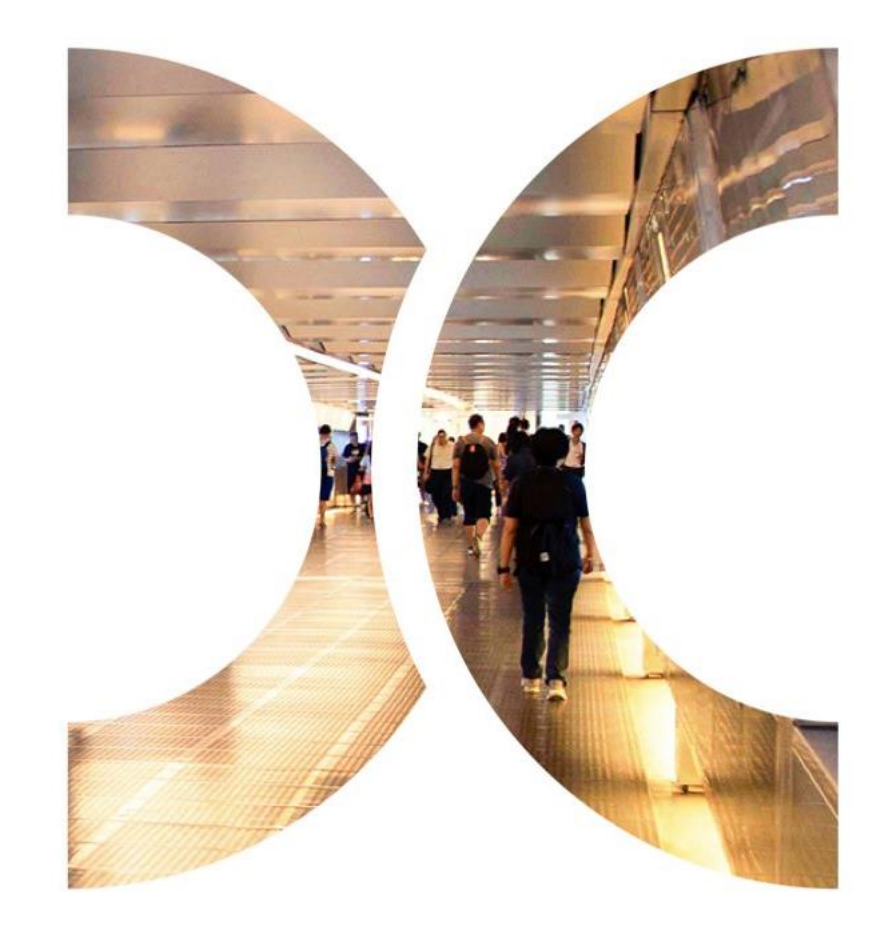

### **VaR Platform Reports**

CPs can retrieve VaR Platform Reports from RAP, which can be accessed via a secure file transfer protocol (SFTP) facility provided by HKSCC.

Connectivity: by Domain Name System (DNS) or IP Address (Refer to section 6 of [Technical Guide\)](https://www.hkex.com.hk/Services/Platform-Services/-/media/HKEX-Market/Services/Next-Generation-Post-Trade-Programme/NGRM/HKSCC%20Report%20Access%20Platform%20(RAP)%20Technical%20Guide.pdf)

Once CPs have setup a RAP account<sup>1</sup>, they can login RAP with RAP User ID together with the SSH private key generated during the account creation.

- $\triangleright$  RAP User ID = xxxxxx001 (where xxxxxx is CCASS participant ID)
- $\triangleright$  Each RAP account contains 3 main folders covering the VaR Platform related supporting documents, while 1 folder is available upon subscription. CPs should check if the folders are accessible.

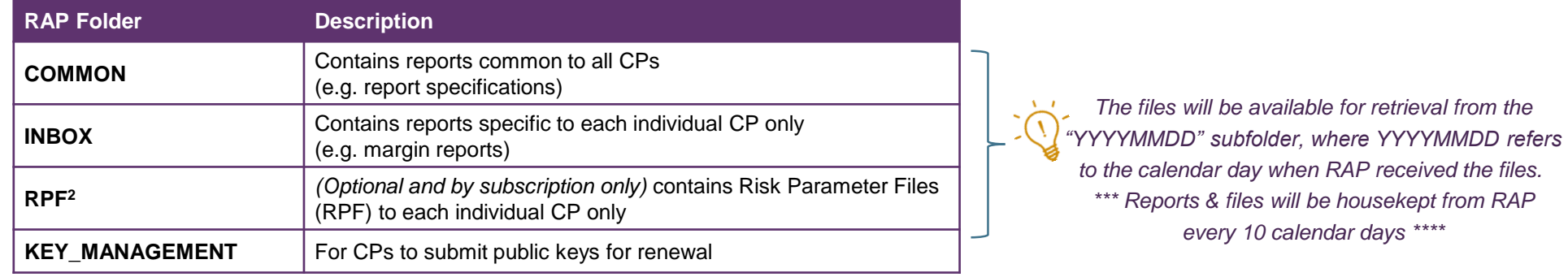

*Please note that RAP is only accessible from registered workstation with SDNet connection.*

Note: 1. For CPs who haven't to apply RAP User ID, please submit RAP Registration and Maintenance Form (eService: TechS 8) via [Client Connect](https://connect.hkex.com.hk/) as soon as possible.

2. Due to the large file size, CPs should assess and evaluate the need to upgrade their existing SDNet before subscribing for the RPF folder. Please refer to section 7 of [RAP Technical Guide f](https://www.hkex.com.hk/Services/Next-Generation-Post-Trade-Programme/-/media/HKEX-Market/Services/Next-Generation-Post-Trade-Programme/NGRM/HKSCC%20Report%20Access%20Platform%20(RAP)%20Technical%20Guide.pdf)or details.

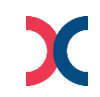

### **VaR Platform Reports (Cont'd)**

### **-Reports Available Via RAP**

Additional VaR Platform reports are available to retrieve via RAP starting 4 October, including:

### **Margin Reports:**

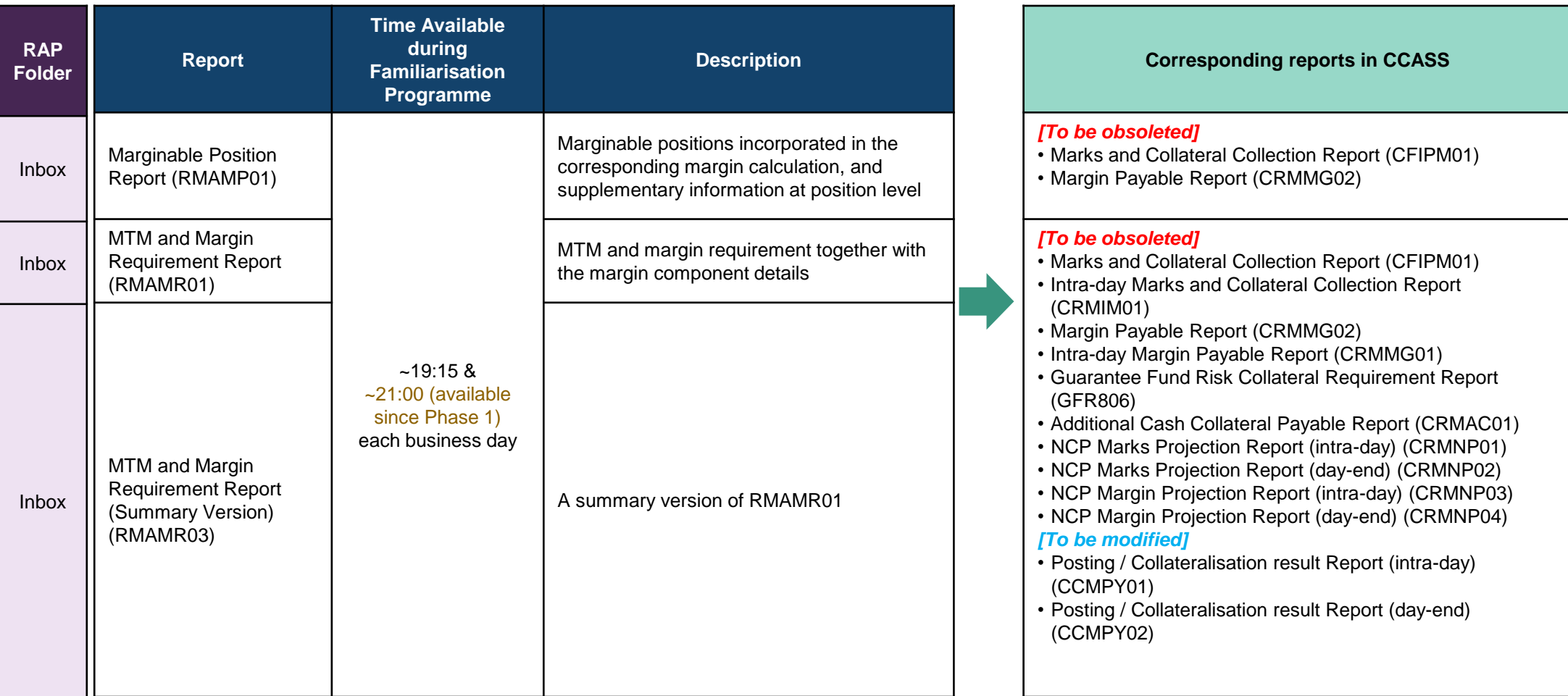

### **VaR Platform Reports (Cont'd)**

### **-How To Read Margin Estimation (19:15) vs Margin Requirement Report (21:00)**

During the Familiarisation Programme Stage 2:

- Ad-hoc margin calculation will be triggered at 18:30 to generate a mock up margin estimation report at around 19:15.
- End-of-day margin requirement report will be available at around 21:00.

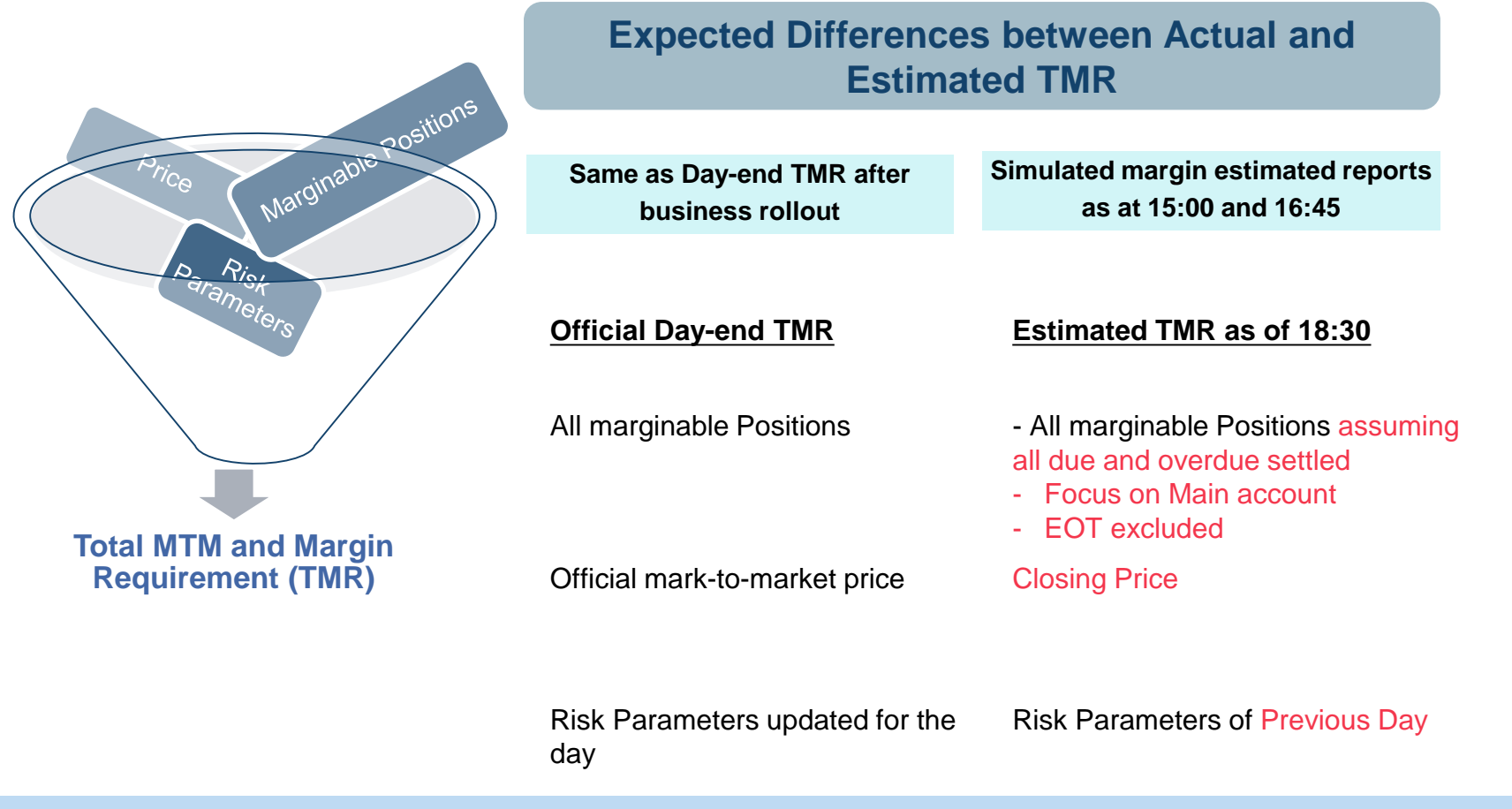

**CPs can make reference to the estimated TMR and Day-end TMR for funding projection after Business Rollout.** 

## **VaR Platform Reports (Cont'd)**

### **-Reports Available Via RAP**

Additional VaR Platform reports are available to retrieve via RAP starting 4 October, including:

#### **New Reports (additional information for margin requirement):**

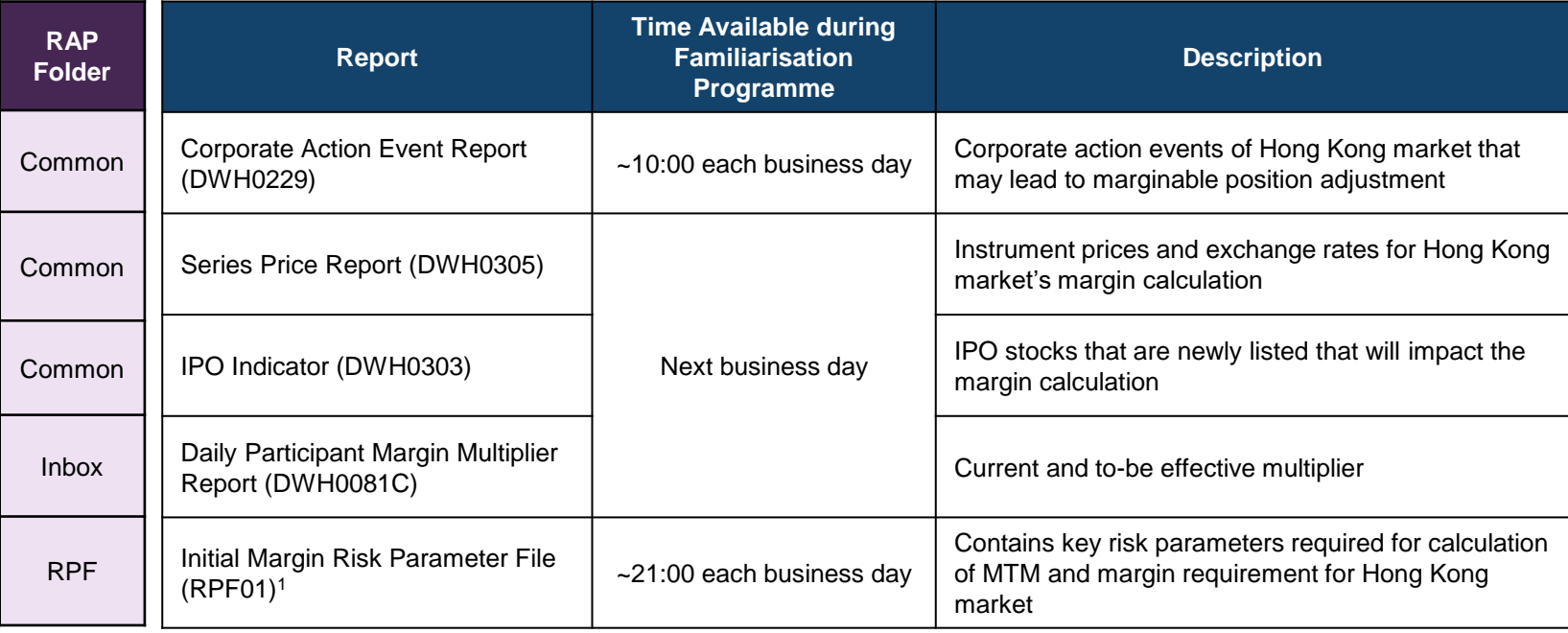

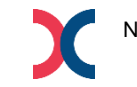

### **VaR Platform Reports (Cont'd) -Reports Available Via RAP**

#### **Default Fund Reports:**

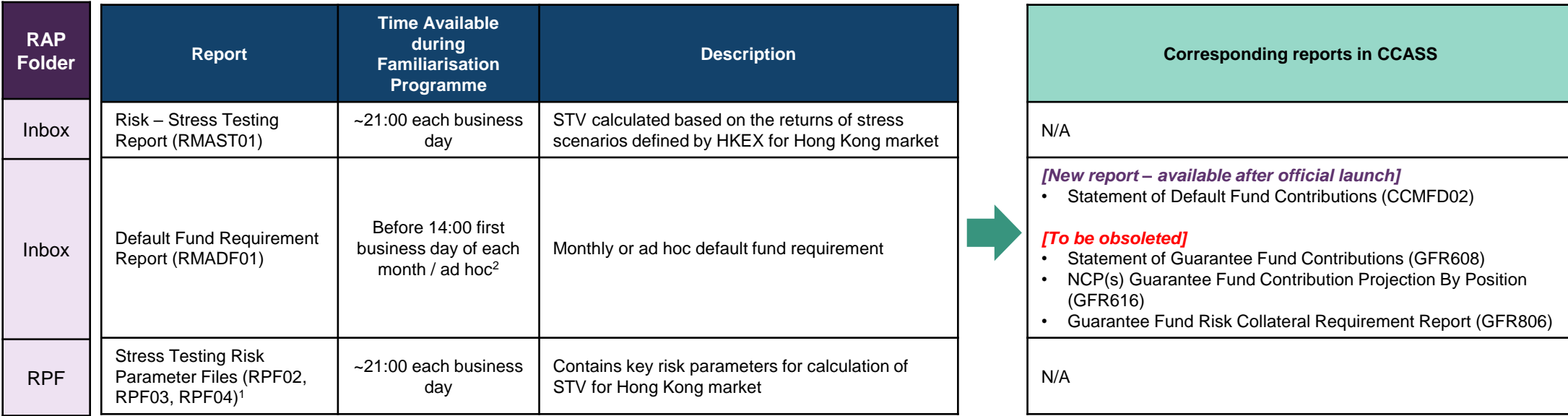

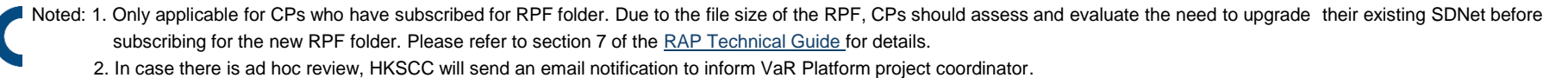

### **VaR Platform Reports (Cont'd) -Reports Available Via RAP**

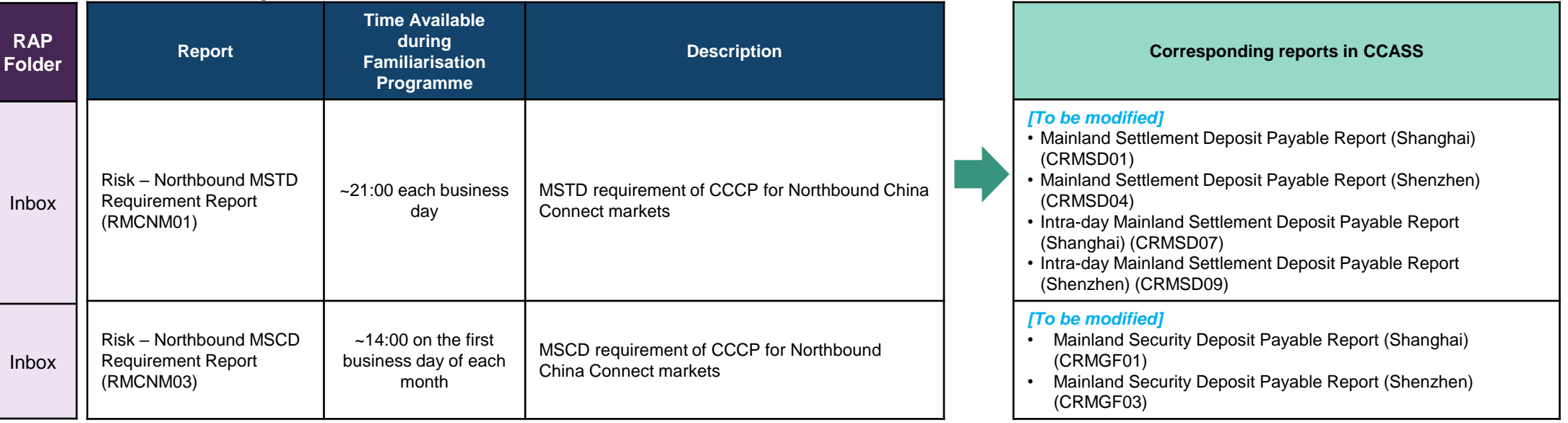

#### **Northbound Reports:** *(Only applicable to the China Connect Clearing Participants (CCCP))*

**CPs can make reference to the Comparison Guidelines, Calculation Guides and Report Specifications available in [HKEX website](https://www.hkex.com.hk/Services/Platform-Services/VaR-Platform?sc_lang=en) for more details.**

### **Points to Note**

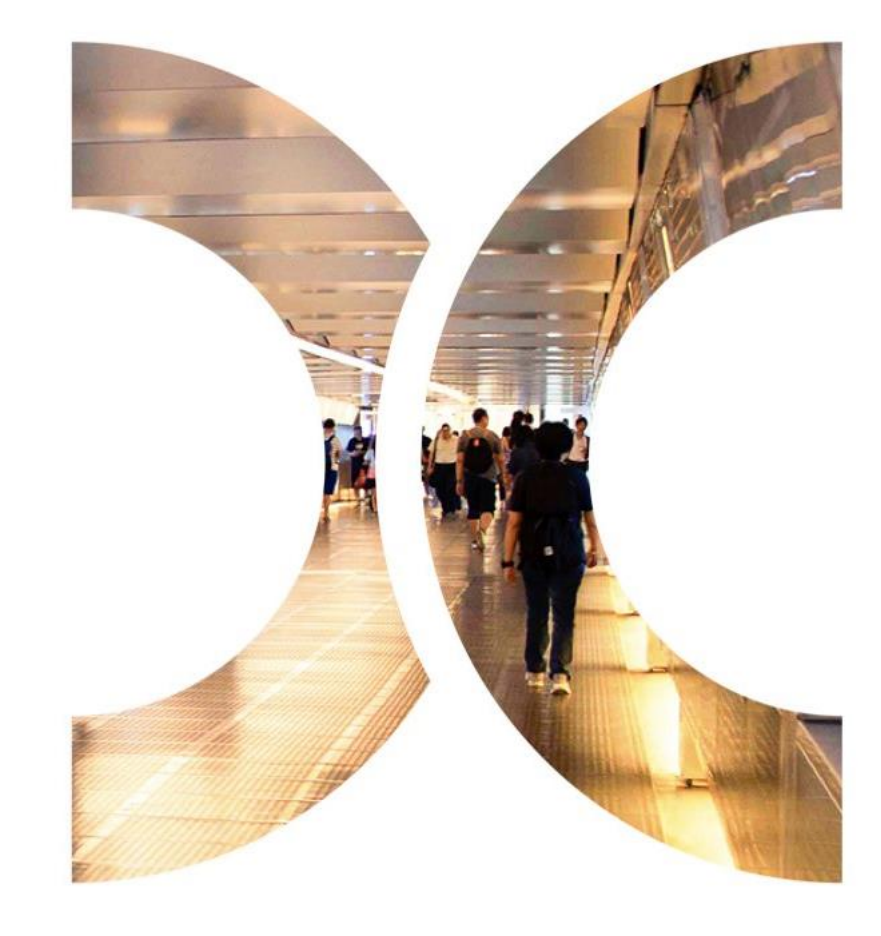

### **Checklist**

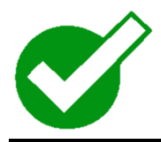

#### **CPs should have already done:**

- 1 Setup RAP and verified connectivity
- 2 Retrieved and studied the one-off Initial Margin Analysis and Default
- Fund Contribution Analysis via RAP
- 3 Setup VaR Online DA and VaR Online Business User and verified connectivity
- 4 Studied the VaR Platform report specifications

Studied the Familiarisation Programme related materials available in

5 [HKEX website](https://www.hkex.com.hk/Services/Platform-Services/VaR-Platform?sc_lang=en) [\(https://www.hkex.com.hk/Services/Platform-](https://www.hkex.com.hk/Services/Platform-Services/VaR-Platform?sc_lang=en)Services/VaR-Platform?sc\_lang=en)

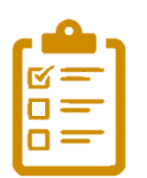

#### **Check List for CPs:**

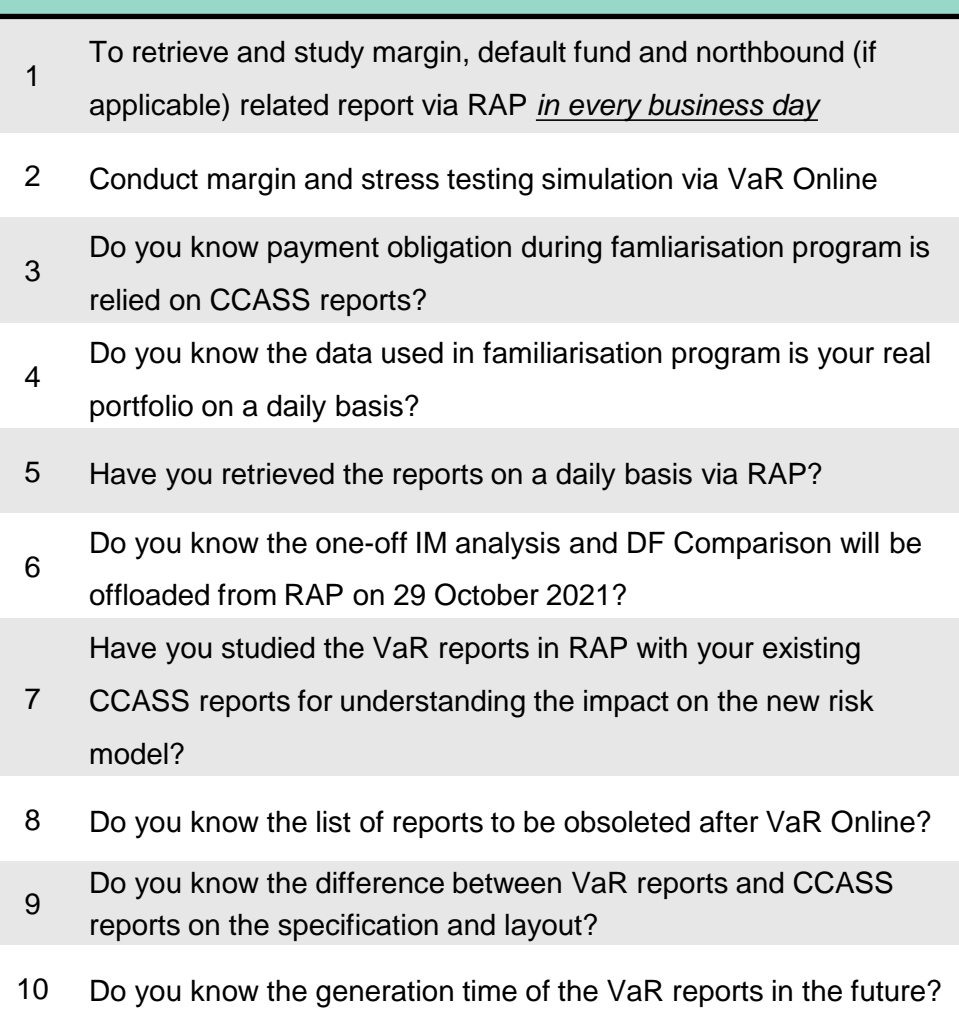

### **Coming Soon**

### **VaR Online**

• Simulation will further be enriched with simulation with CPs' production portfolio (i.e. latest available marginable positions in VaR Online) convergence with hypothetical trades in November 2021 tentatively.

#### **Practice Session**

• A practice session for production rehearsal with intra-day operation will be held in mid-Jan 2022. Details will be announced in circular and HKEX website ([https://www.hkex.com.hk/Services/Platform-Services/VaR-Platform?sc\\_lang=en](https://www.hkex.com.hk/Services/Platform-Services/VaR-Platform?sc_lang=en))

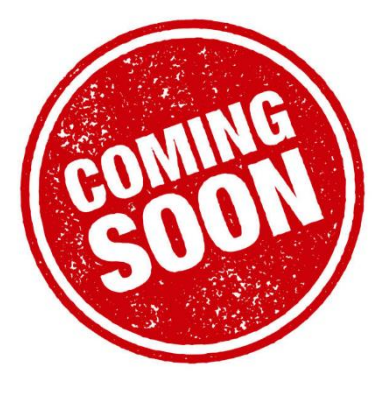

## Refresh on new risk models in HKSCC

Clearing Risk Management

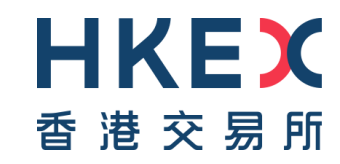

### **Agenda**

- 01 | Key Enhancements
- 02 | Initial Margin ("IM") Model
- 03 | Stress Testing for Default Fund ("DF")

### **Key Enhancements**

**Initial Margin ("IM")**

#### **Current Model New Model**

- Single margin rate based on Hang Seng Index ("HSI") applied to **all securities**
- $\triangleright$  No risk offset among securities

**Stress testing for Default Fund ("DF")**

 $\triangleright$  Up and down scenarios applied to **all** securities to generally cover systemic risk

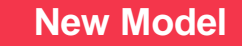

- $\geq$  2-tier hybrid model
- > Margin requirement based on individual stock volatility
- > Allows risk offset among selected securities
- $\triangleright$  Liquidation cost is considered
- $\triangleright$  Multiple product-specific scenarios applied to **each** security

**HKSCC adopts methodology-centric enhancements in the new model**

# **Initial Margin ("IM") Model**

### **Initial Margin Model**

Portfolio margin requirement

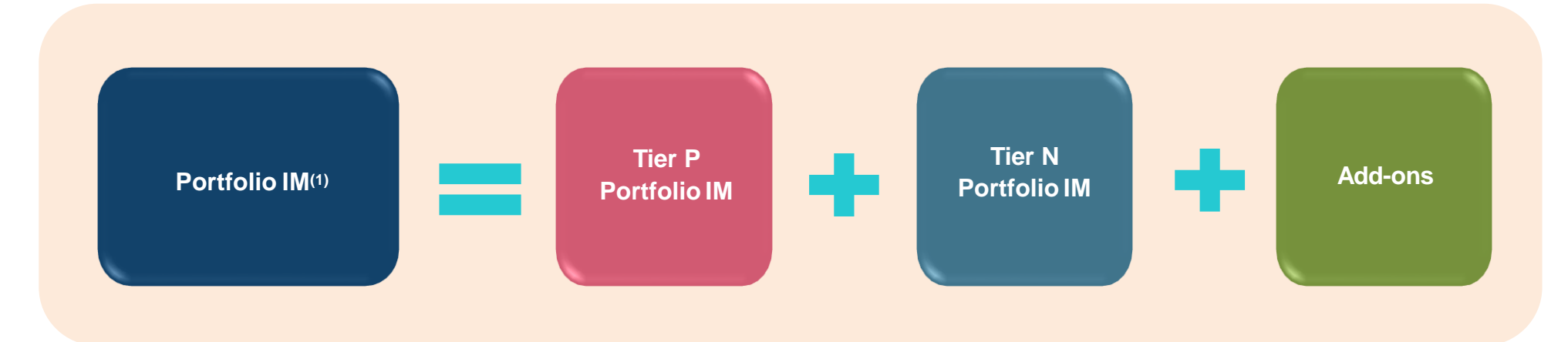

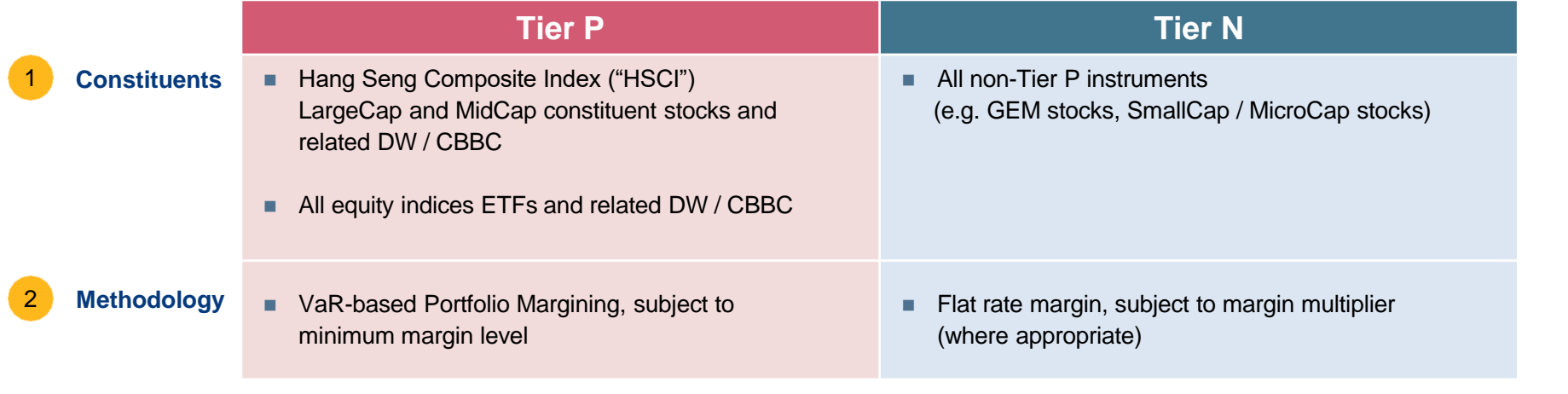

**A hybrid approach consists of portfolio margining (Tier P) and flat rate (Tier N)**

(1) Overall IM will round up to the nearest ten thousand dollars (e.g. 7,821,555 will be rounded up to 7,830,000).

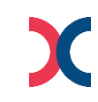

### **Initial Margin Model**

#### Add-ons

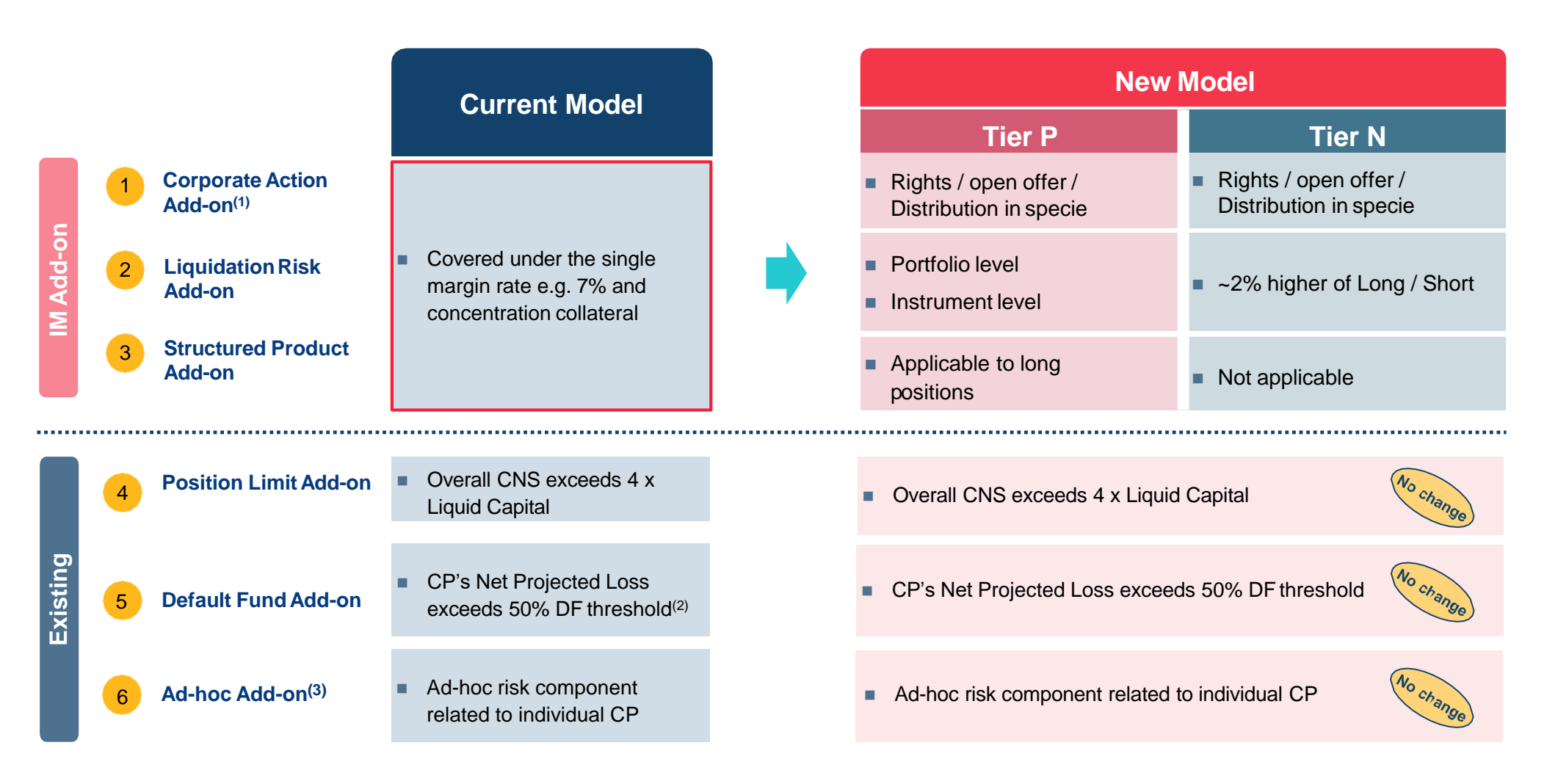

(1) Also known as "Corporate Action Position Margin"

(2) DF Threshold is the maximum DF size(s) prescribed by the clearing house(s) with reference to the highest DF size in the past 10 years, subject to review from time to time.

(3) Also known as "Upfront Cash Collateral"

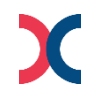

### **Initial Margin Model**

Operation-related arrangements

**Tolerance limit (intraday) 1**

- **Marks credit limit 2**
- **3 IM credit**

**Favourable Marks-IM offset 4**

- **Intraday Marginfor holidays 5**
- **Intraday and day-end Marks report(2) 6**
- **IM refund tooffset cash prepayment 7**
- **8 Intraday collateral transfer from CCMS to CCASS money ledger**
- **Periodic Margin projection report(2) / broadcast message(5) 9**

**Margin report information**

#### **Margin Multiplier 11**

**10**

- **Current Model**
- **HK\$5 million (applicable to Marks only)**
- Same as DF Basic Contribution
- HK\$5 million
- **Available**
- $\blacksquare$  Applicable to holiday periods  $>$  one business day
- $\approx$ 11:45 and  $\approx$ 20:15
- **Available**
- **Available**
- $\blacksquare$  ~14:45, ~15:45, ~16:45, ~20:15
- Available for DCP and GCP (with NCP projection at ~20:15)
- Notice CPs by letters
- (1) Enhance default capital adequacy by isolation of DF resources
- (2) Report available time subject to system finalisation
- (3) Advance IM refund will create potential exposure for unsettled short positions.
- Mitigate potential under-collateralisation risk if an adverse mark-to-market change is observed after the IDM call
- Margin projection at ~14:45, ~15:45 and ~16:45 under current model are in form of broadcast messages; while margin projection at ~20:15 under current model, and all 3 rounds under new model are in form of reports.

## **New Model HK\$5 million (available to both Marks and Margin)**  $\blacksquare$  Not available<sup>(1)</sup> No change **HK\$5 million** No change **Available** No change  $\blacksquare$  Applicable to holiday periods  $>$  one business day  $\approx$ 11:30 and  $\approx$ 21:00  $\blacksquare$  Not available<sup>(3)</sup>

- $\blacksquare$  Not available<sup>(4)</sup>
- $\sim$ 15:45,  $\sim$ 17:00,  $\sim$ 21:00
- $\blacksquare$  Flexibility to simulate IM requirement intra-day
- **Available for DCP and GCP** (with NCP projection at ~15:45, ~17:00, ~21:00)
- Notice CPs by Daily Participant Margin Multiplier Report

# **Stress Testing for Default Fund ("DF")**

### **Stress Testing for Default Fund ("DF")**

DF sizing and allocation

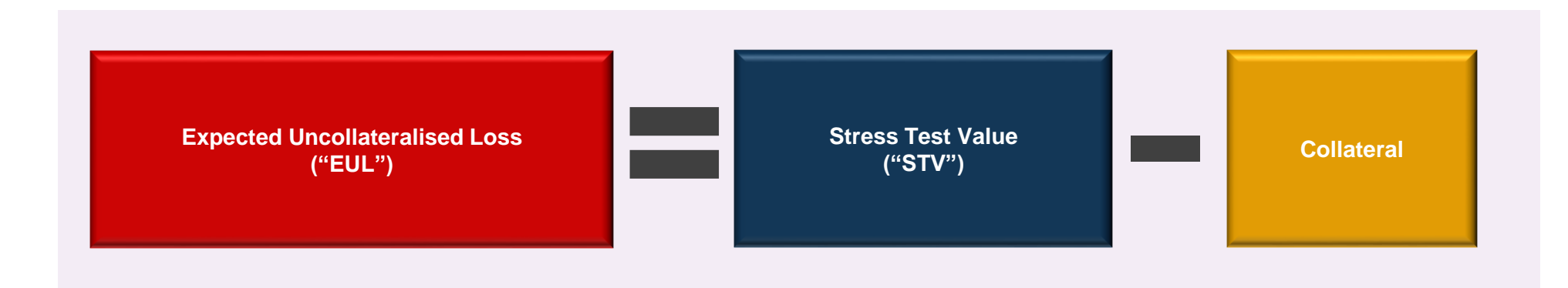

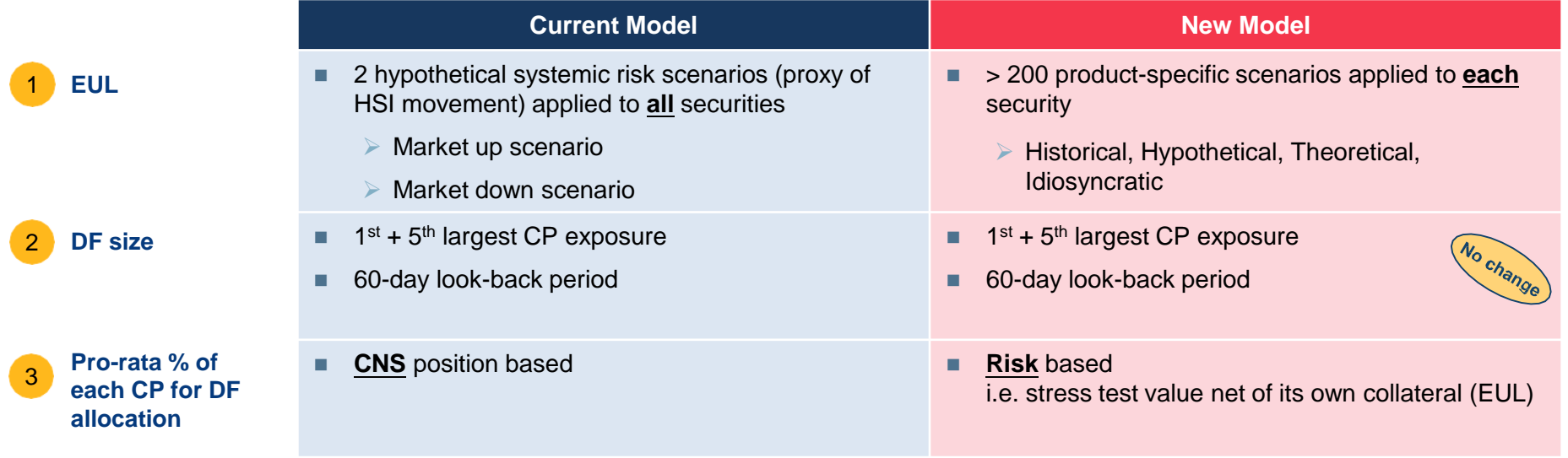

**DF size is determined and allocated based on a more risk based approach in the new model** 

### **Stress Testing for Default Fund ("DF")**

Operation-related arrangements

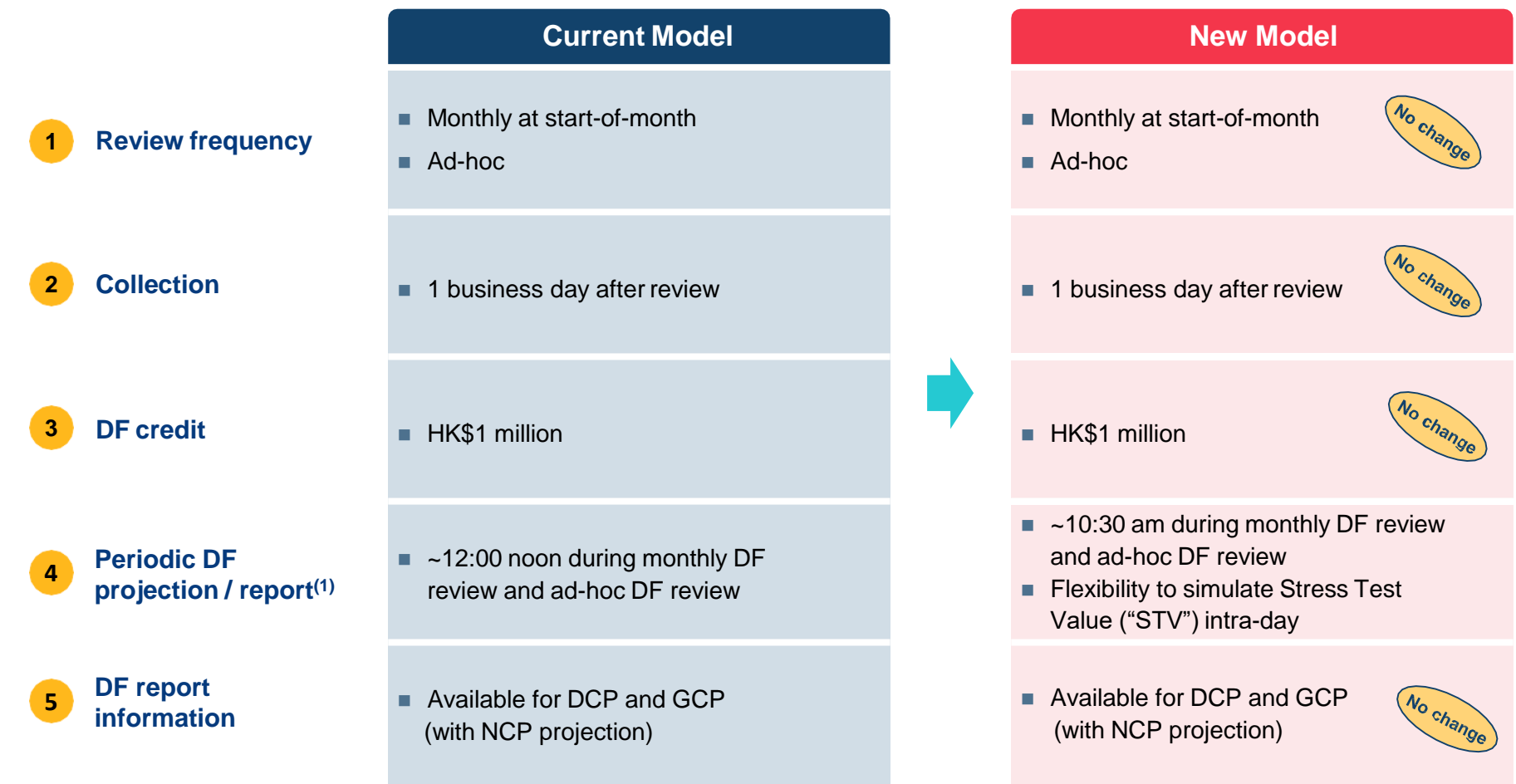

**Most existing operational arrangements remain unchanged in the new model**

(1) Report available time subject to system finalisation

### *INFORMATION*

The VaR Platform Familiarisation Programme and related materials are available on the HKEX website, please visit the website regularly for the latest information:

*[https://www.hkex.com.hk/Services/Platform-Services/VaR-Platform?sc\\_lang=en](https://www.hkex.com.hk/Services/Platform-Services/VaR-Platform?sc_lang=en)*

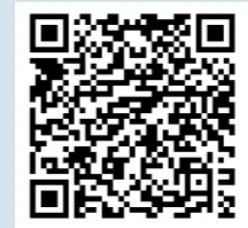

#### *CONTACT*

For VaR Platform related enquiries, please contact us via:

• Email: [NG\\_PostTrade@hkex.com.hk](mailto:NG_PostTrade@hkex.com.hk) 

• VaR Platform Hotline: 2211 6828

### **Disclaimer**

The information contained in this presentation is for general informational purposes only and does not constitute an offer, solicitation, invitation or recommendation to subscribe for or purchase any securities or other products or to provide any investment advice of any kind. This presentation is not directed at, and is not intended for distribution to or use by, any person or entity in any jurisdiction or country where such distribution or use would be contrary to law or regulation or which would subject Hong Kong Exchanges and Clearing Limited ("HKEX") to any registration requirement within such jurisdiction or country.

This presentation contains forward-looking statements which are based on the current expectations, estimates, projections, beliefs and assumptions of HKEX about the businesses and the markets in which it and its subsidiaries operate or aspires to operate in. These forward-looking statements are not guarantees of future performance and are subject to market risk, uncertainties and factors beyond the control of HKEX. Therefore, actual outcomes and returns may differ materially from the assumptions made and the statements contained in this presentation. The implementation of these initiatives is subject to a number of external factors, including government policy, regulatory approval, the behaviour of market participants, competitive developments and, where relevant, the identification of and successful entry into agreements with potential business partners. As such, there is no guarantee that the initiatives described herein will be implemented, or that they will be implemented in the form and timeframe described herein.

Although the information contained in this presentation is obtained or compiled from sources believed to be reliable, HKEX does not guarantee the accuracy, validity, timeliness or completeness of the information or data for any particular purpose, and shall not accept any responsibility for, or be liable for, errors, omissions or other inaccuracies in the information or for the consequences thereof. The information set out in this presentation is provided on an "as is" and "as available" basis and may be amended or changed. It is not a substitute for professional advice which takes account of your specific circumstances and nothing in this document constitutes legal advice. HKEX shall not be responsible or liable for any loss or damage, directly or indirectly, arising from the use of or reliance upon any information provided in this presentation.